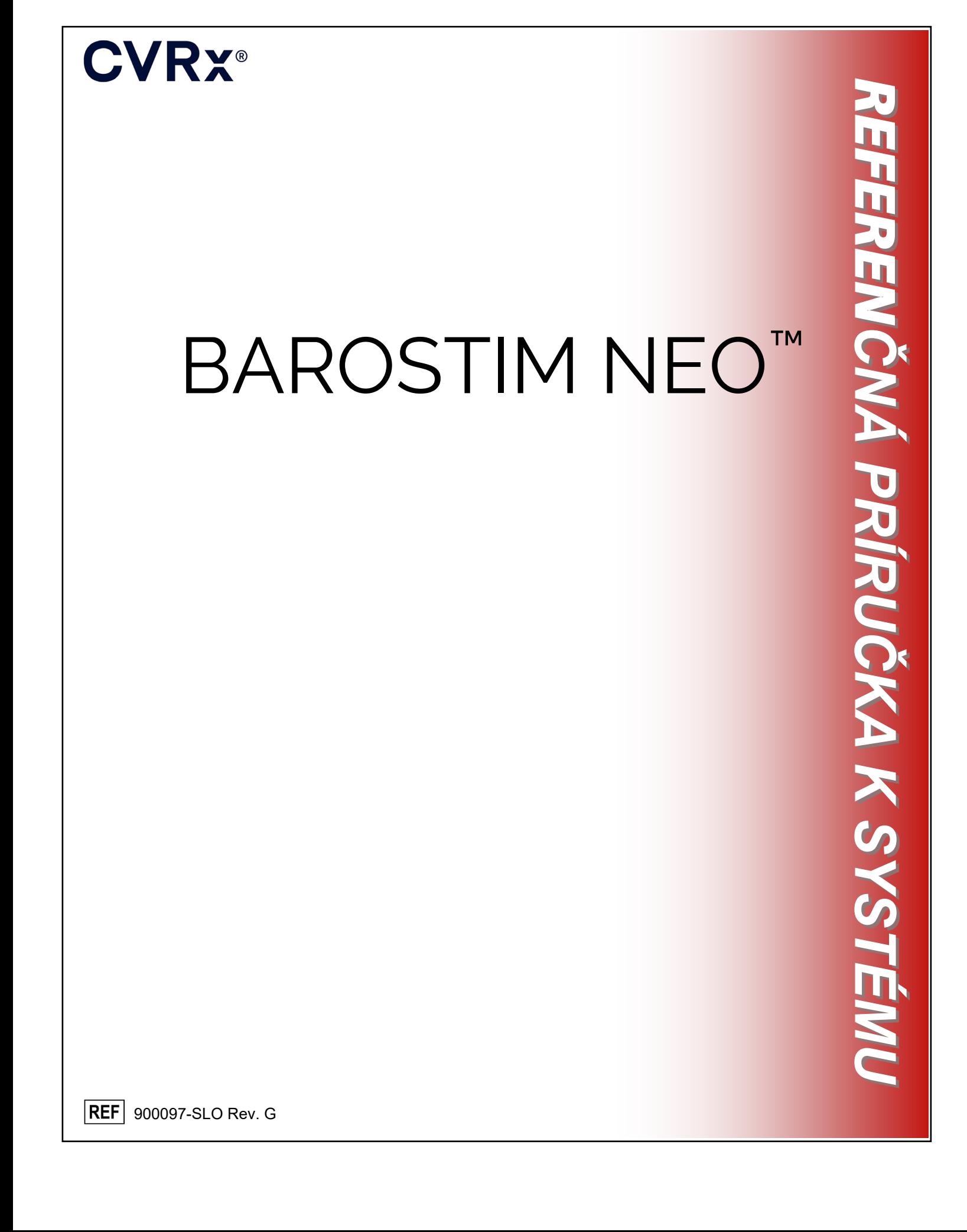

# **CVRX®**

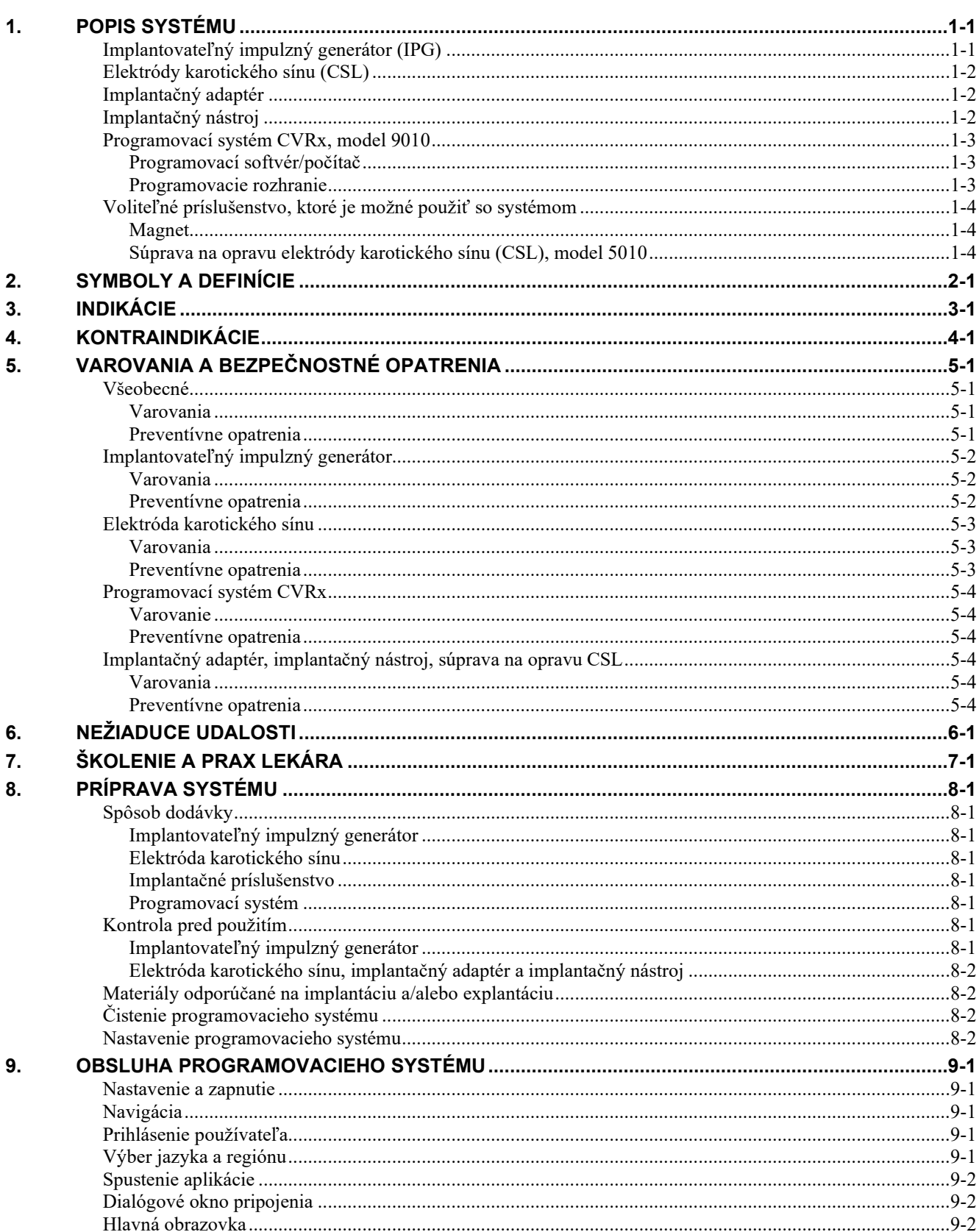

# **CVRX®**

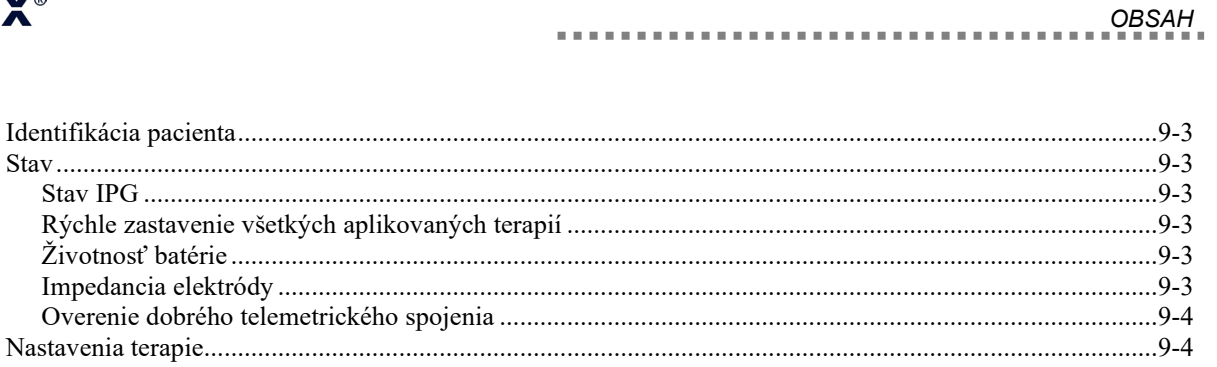

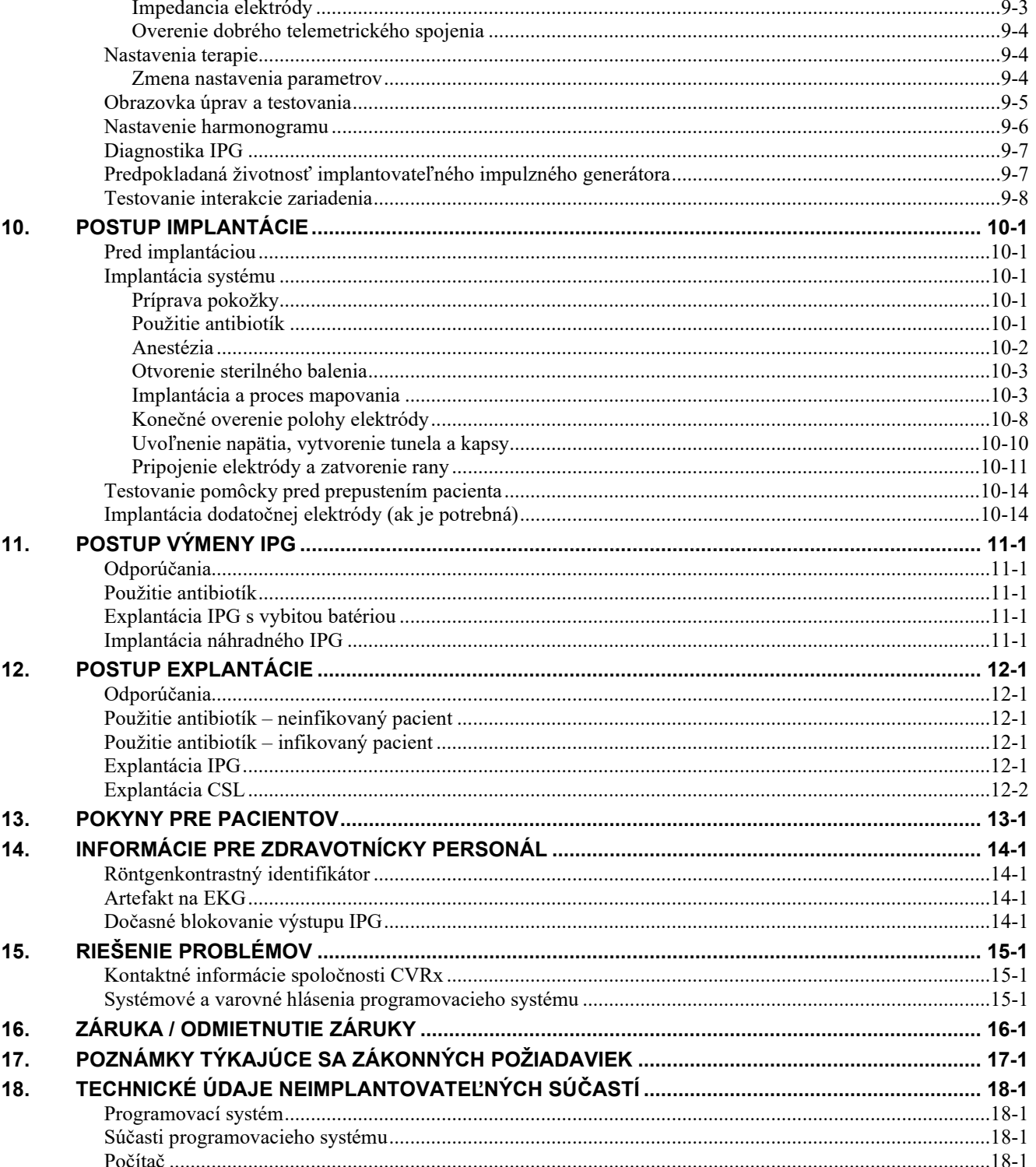

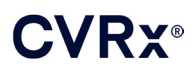

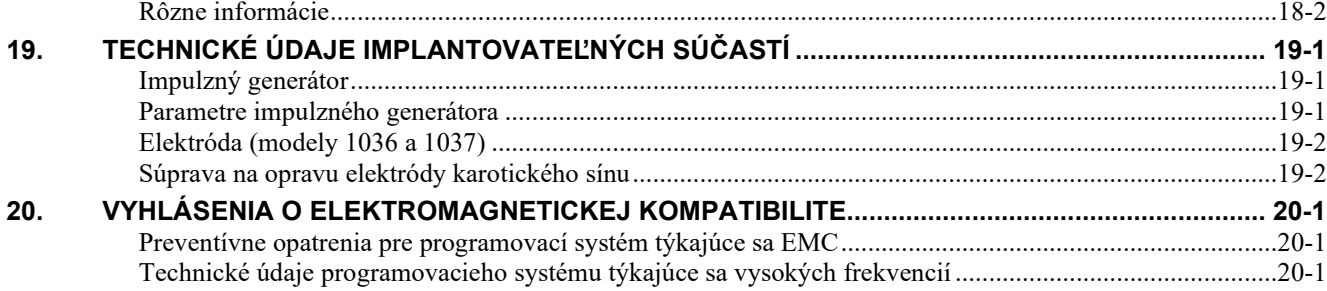

# **ZOZNAM OBRÁZKOV**

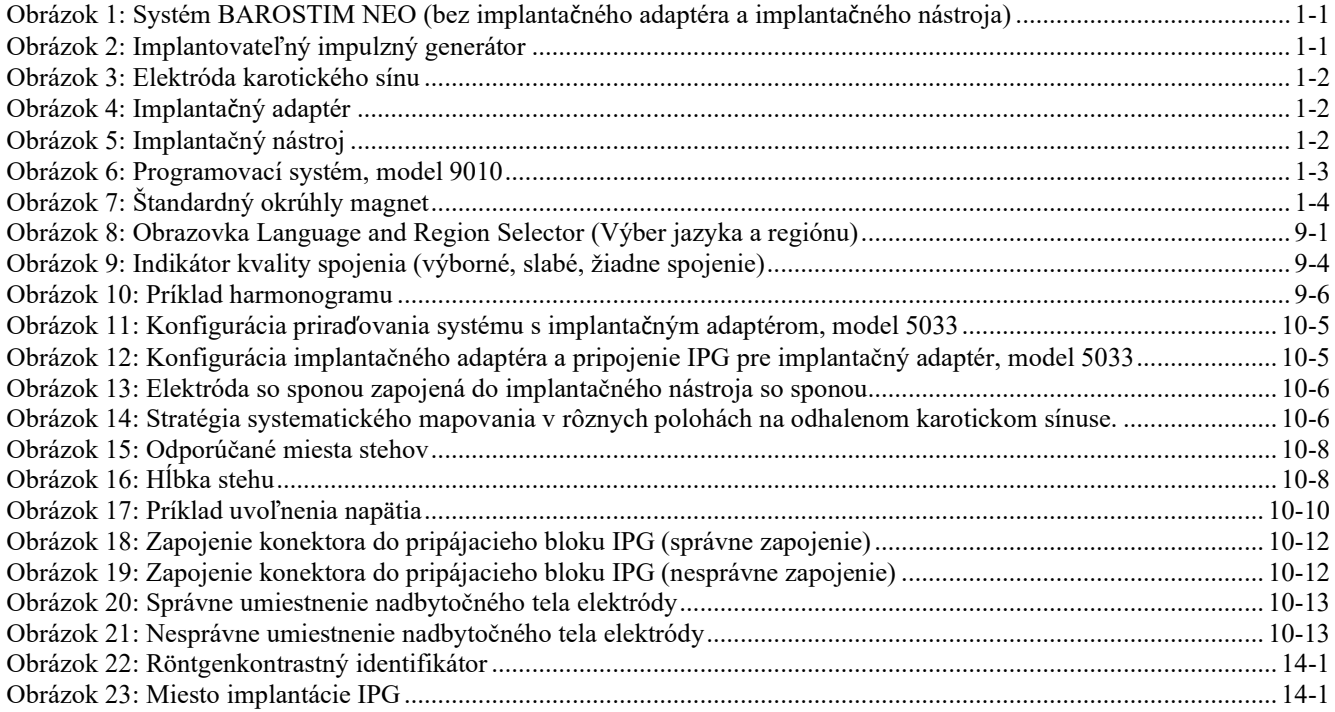

# **ZOZNAM TABULIEK**

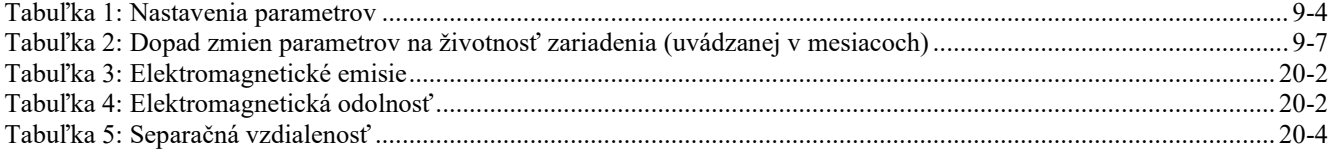

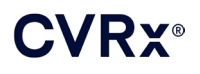

# <span id="page-4-0"></span>1. POPIS SYSTÉMU

Systém BAROSTIM NEO™ obsahuje tieto komponenty:

- Implantovateľný impulzný generátor, model 2102
- Elektróda karotického sínusu, modely 1036 a 1037 plus:
	- o Implantačný adaptér, model 5033
	- o Implantačný nástroj, model 5031
- Programovací systém, model 9010 pozostávajúci z programovacieho rozhrania, programovacieho softvéru a počítača.

Systém zahŕňa aj súpravu na opravu elektród, model 5010.

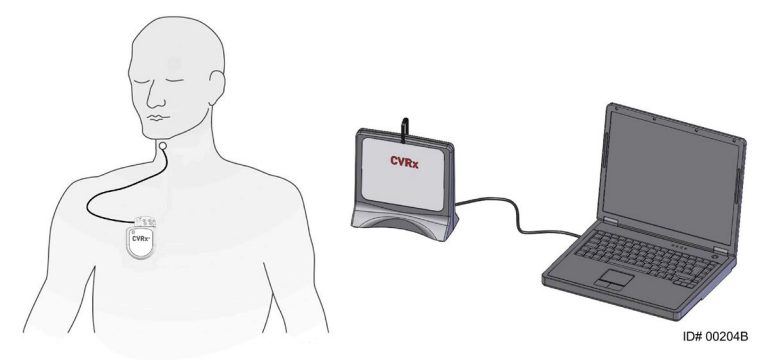

**Obrázok 1: Systém BAROSTIM NEO (bez implantačného adaptéra a implantačného nástroja)**

<span id="page-4-2"></span>Systém BAROSTIM NEO je systém novej generácie od spoločnosti CVRx určený na zlepšenie kardiovaskulárnej funkcie. Minimálne invazívny systém BAROSTIM NEO využíva technológiu BAROSTIM THERAPY™ patentovanú spoločnosťou CVRx na spustenie vlastných prirodzených systémov tela pomocou elektrickej aktivácie baroreceptorov v karotíde, ktoré sú prirodzenými kardiovaskulárnymi regulačnými senzormi tela. V prípadoch, ako sú hypertenzia a zlyhanie srdca, sa predpokladá, že baroreceptory, prirodzené senzory tela, nefungujú správne a neodosielajú dostatočný počet signálov do mozgu. Výsledkom je, že mozog odosiela signály do ďalších častí tela (srdca, krvných ciev, obličiek) na stiahnutie krvných ciev, zadržanie vody a soli obličkami a zvýšenie stresových hormónov. Po aktivovaní baroreceptorov sa signály prenesú cez nervové dráhy do mozgu. Mozog reaguje na túto stimuláciu odoslaním signálov do ďalších častí tela (srdca, krvných ciev a obličiek), ktoré spôsobia uvoľnenie krvných ciev a zastavenie produkcie stresových hormónov. Tieto zmeny spôsobia zníženie doťaženia a umožnia zvýšiť minútový objem srdca pri udržaní alebo znížení jeho záťaže.

#### <span id="page-4-1"></span>**Implantovateľný impulzný generátor (IPG)**

IPG (Obrázok 2) obsahuje batériu a elektrické obvody v hermeticky uzavretom puzdre. Prostredníctvom neho sa generuje, reguluje a dodáva aktivačná energia cez elektródu karotického sínu do baroreceptorov.

Elektróda karotického sínu je pripojená k impulznému generátoru cez konektorový modul. [Obrázok](#page-4-3) 2 uvádza rozmery pre IPG.

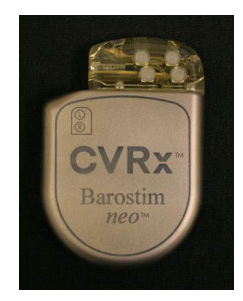

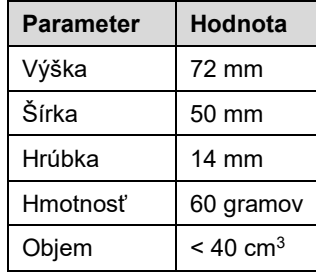

<span id="page-4-3"></span>**Obrázok 2: Implantovateľný impulzný generátor**

<span id="page-5-0"></span>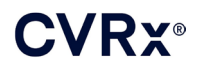

### **Elektródy karotického sínu (CSL)**

Elektróda karotického sínu [\(Obrázok](#page-5-3) 3) vedie aktivačnú energiu z IPG do baroreceptorov umiestnených na ľavom alebo pravom karotickom sínuse. Elektródy sú dostupné v dvoch (2) dĺžkach – model 1036 (40 cm), model 1037 (50 cm). Oba sa dodávajú s 2 mm kontaktom elektródy a uchytením implantačného nástroja. Tie sú plne zameniteľné, aby sa zohľadnili anatomické odlišnosti a lekár ich môže použiť podľa vlastného uváženia.

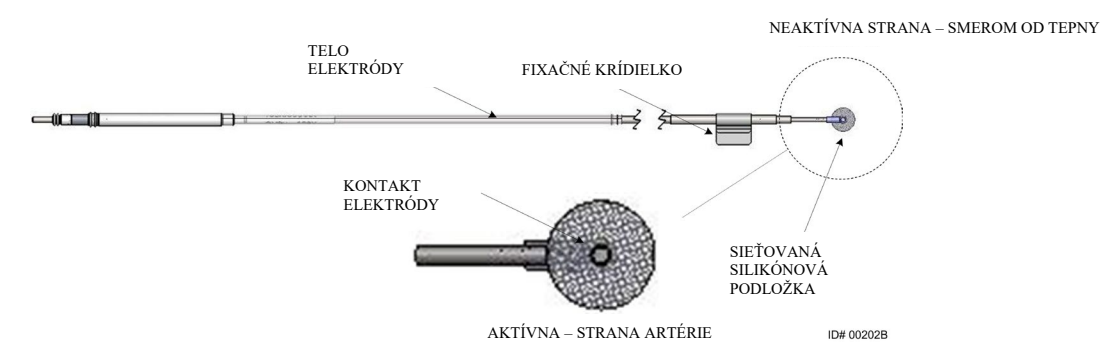

**Obrázok 3: Elektróda karotického sínu**

#### <span id="page-5-3"></span><span id="page-5-1"></span>**Implantačný adaptér**

Implantačný adaptér je dočasná pomôcka, ktorá sa používa pri implantácii systému počas procesu elektródového mapovania. Na terapeutický obvod sú potrebné dve pripojenia: terapeutická elektróda a jednotka IPG. Implantačný adaptér znázorňuje [Obrázok](#page-5-4) 4. Terapeutická elektróda sa pripája priamo do pripájacieho portu IPG a pripojenie k jednotke sa vytvára pomocou svorky na povrchu IPG.

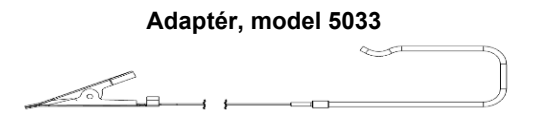

**Obrázok 4: Implantačný adaptér**

#### <span id="page-5-4"></span><span id="page-5-2"></span>**Implantačný nástroj**

Implantačný nástroj je dočasné zariadenie, ktoré sa pripája ku kontaktu elektródy na pomoc pri procese mapovania a implantácie. Toto zariadenie sa zapája do spony umiestnenej na neaktívnej strane kontaktu elektródy [\(Obrázok 5\)](#page-5-5).

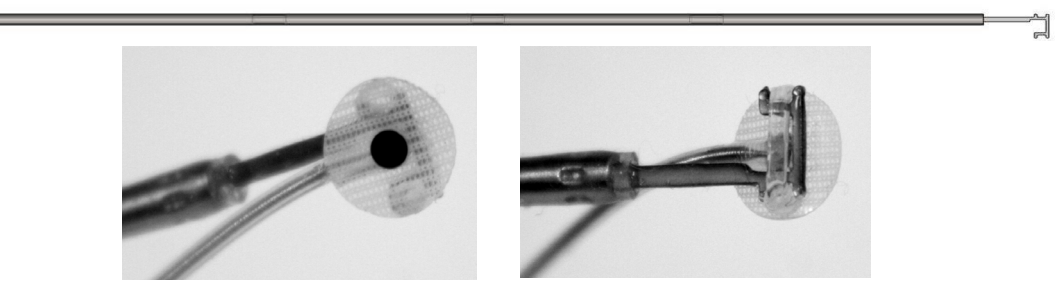

**Obrázok 5: Implantačný nástroj**

<span id="page-5-5"></span>

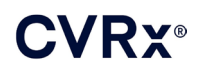

## <span id="page-6-0"></span>**Programovací systém CVRx, model 9010**

Programovací systém umožňuje neinvazívnu komunikáciu s IPG. Programovací systém umožňuje zadávanie parametrov liečby a získava informácie týkajúce sa stavu IPG.

Programovací systém sa skladá z nasledujúcich hlavných súčastí [\(Obrázok 6\)](#page-6-3):

- Programovací softvér
- **Programovacie rozhranie**
- <span id="page-6-1"></span>Počítač

#### **Programovací softvér/počítač**

Programovací softvér je nainštalovaný na dodanom počítači. Na uľahčenie prenosu súborov do počítača a z neho sa používa USB pamäťové zariadenie. Počítač s nainštalovaným programovacím softvérom umožňuje programovanie parametrov v IPG a poskytuje stavové indikátory z IPG. Programovací softvér overuje, upravuje a monitoruje liečbu poskytovanú generátorom IPG.

#### <span id="page-6-2"></span>**Programovacie rozhranie**

Programovacie rozhranie ponúka telemetrické rozhranie k IPG. Je napájané cez USB port na počítači.

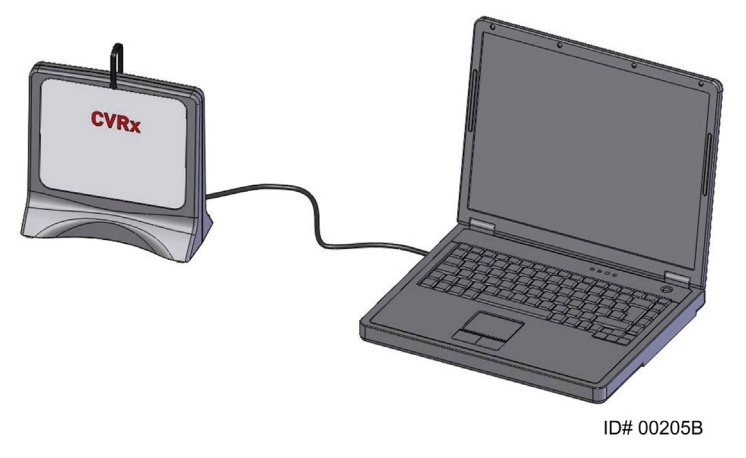

<span id="page-6-3"></span>**Obrázok 6: Programovací systém, model 9010**

<span id="page-7-0"></span>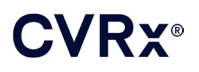

## <span id="page-7-1"></span>**Voliteľné príslušenstvo, ktoré je možné použiť so systémom**

#### **Magnet**

Magnet je možné použiť na dočasné blokovanie výstupu jednotky IPG, ak umiestnite jeho pevnú časť na IPG. Magnet je potrebné držať na IPG, ak chcete, aby bola stimulácia aj naďalej blokovaná. Po odstránení magnetu sa stimulácia obnoví.

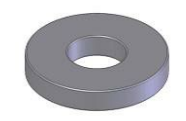

#### **Obrázok 7: Štandardný okrúhly magnet**

<span id="page-7-3"></span>**POZNÁMKA:** Štandardné okrúhle magnety, ktoré sa distribuujú na použitie s kardiostimulátormi a implantovateľnými kardioverter defibrilátormi sú dostupné na kardiologických klinikách a v nemocniciach. Tieto je tiež možné použiť na blokovanie IPG.

### <span id="page-7-2"></span>**Súprava na opravu elektródy karotického sínu (CSL), model 5010**

Súprava na opravu CSL od spoločnosti CVRx obsahuje nástroje a materiál na opravu poškodení izolácie a/alebo cievok vodiča terapeutickej elektródy po chronickej implantácii.

# **CVRX®**

#### *[SYMBOLY A DEFINÍCIE](#page-8-0)* . . . . . . . . . . . . . . . . . .

<span id="page-8-0"></span>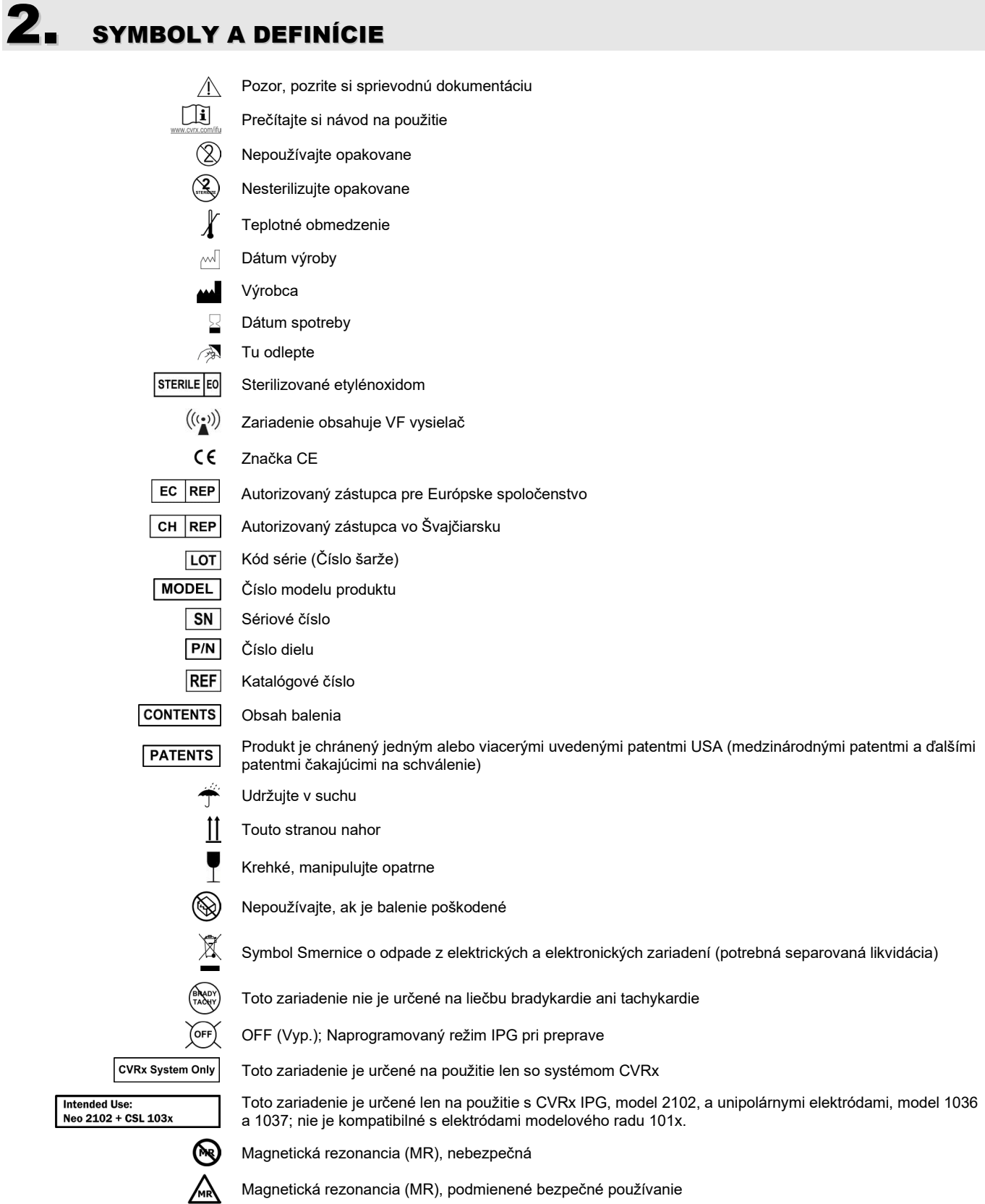

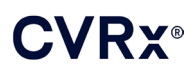

# <span id="page-9-0"></span>**INDIKÁCIE**

Systém BAROSTIM NEO je indikovaný u pacientov so zlyhaním srdca alebo s rezistentnou hypertenziou.

Rezistentná hypertenzia je definovaná ako:

- krvný tlak vyšší ako alebo rovný **140 mmHg** (systolický)
- a rezistencia voči maximálne tolerovanej liečbe pomocou diuretík a ďalších dvoch liekov na hypertenziu.

Zlyhávanie srdca je definované ako funkčná trieda III podľa klasifikácie kardiologickej asociácie New York Heart Association (NYHA) a ejekčná frakcia ľavej komory (LVEF) ≤ 35 % napriek liečbe pomocou vhodnej terapie zameranej na zlyhanie srdca.

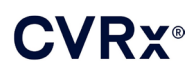

# <span id="page-10-0"></span>**KONTRAINDIKÁCIE**

Pacienti sú kontraindikovaní v prípade, že:

- u nich boli vyhodnotené bilaterálne bifurkácie karotídy nachádzajúce sa nad úrovňou dolnej čeľuste,
- sa u nich vyskytlo zlyhanie baroreflexnej kontroly alebo autonómna neuropatia,
- sa u nich vyskytli nekontrolovateľné, symptomatické bradyarytmie,
- majú karotickú aterosklerózu väčšiu ako 50 % stanovenú ultrazvukovým alebo angiografickým vyšetrením,
- majú ulceratívne povlaky na karotickej tepne zistené na základe ultrazvuku alebo angiografického vyšetrenia.

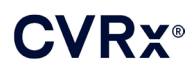

# <span id="page-11-1"></span><span id="page-11-0"></span>5. VAROVANIA <sup>A</sup> BEZPEČNOSTNÉ OPATRENIA

### **Všeobecné**

<span id="page-11-2"></span>Bezpečnosť a účinnosť systému BAROSTIM NEO bola preukázaná v klinických skúškach.

#### **Varovania**

- Tento systém smú používať len lekári so špeciálnym školením.
- Predpisujúci lekári musia mať skúsenosti s diagnostikou a liečbou hypertenzie a zlyhávania srdca a musia byť oboznámení s používaním tohto systému.
- Počas umiestňovania elektródy karotického sínu a upravovania parametrov stimulácie počas operácie monitorujte krvný tlak a srdcovú frekvenciu.
- Po implantácii naprogramujte systém tak, aby sa predišlo nasledujúcim stavom:
	- srdcová frekvencia klesne pod **50 úderov za minútu (BPM)** alebo
	- systolický tlak klesne pod **90 mmHg** alebo
	- diastolický krvný tlak klesne pod **50 mmHg** alebo
	- je spozorovaná problematická stimulácia v priľahlom tkanive alebo
	- je zistená nežiaduca interakcia monitorovaním niektorého iného implantovaného elektrického zariadenia (pozri ["Testovanie interakcie zariadenia"](#page-26-0) v časti [9\)](#page-19-0) alebo
	- sú zistené akékoľvek iné potenciálne nebezpečné reakcie pacienta
- Nesprávna implantácia systému by mohla spôsobiť vážne poškodenie zdravia alebo smrť.
- Nepoužívajte diatermickú terapiu vrátane krátkych vĺn, mikrovĺn ani terapeutickú ultrazvukovú diatermiu u pacientov s implantovaným systémom.
- Pacientov je potrebné upozorniť, aby sa zdržiavali aspoň 15 cm od zariadení so silnými elektrickými alebo magnetickými poľami, ako sú silné magnety, magnety reproduktorov, deaktivátory zabezpečovacích systémov štítkov na tovare EAS (Electronic Article Surveillance), oblúkové zváračky, indukčné pece a iné podobné elektrické alebo elektromechanické zariadenia. Zahŕňa to aj nutnosť neumiestňovať predmety ako slúchadlá do blízkosti implantovaného impulzného generátora.
- IPG môže ovplyvniť činnosť iných implantovaných zariadení, ako sú srdcové defibrilátory, kardiostimulátory alebo neurologické stimulačné systémy. U pacientov s nedávno implantovanou elektrickou zdravotníckou pomôckou je potrebné, aby lekári počas implantácie zariadenia overili kompatibilitu s implantovanou pomôckou. (pozrite si "Testovanie interakcie zariadenia" v časti [9.](#page-19-0))

#### <span id="page-11-3"></span>**Preventívne opatrenia**

- Systém je potrebné implantovať a programovať opatrne, aby sa predišlo stimulácii tkanív v blízkosti kontaktu elektródy alebo v oblasti kapsy na IPG. Takáto vonkajšia stimulácia môže zahŕňať nasledujúce stavy:
	- stimulácia lokálnych nervov spôsobujúca podráždenie hrtana, ťažkosti s prehĺtaním alebo dyspnoe,
	- stimulácia svalstva hrdla, spôsobujúca nepravidelné kontrakcie,
	- stimulácia kostrových svalov, spôsobujúca nepravidelné kontrakcie okolo kapsy na IPG.
- Počas implantácie je potrebné dodržať správnu sterilnú techniku a odporúčajú sa agresívne predoperačné antibiotiká. Infekcie spojené s implantovaným zariadením sa ťažko liečia a je možné, že by bola potrebná jeho explantácia.
- Preventívne opatrenia týkajúce sa elektromagnetickej kompatibility nájdete na strane [20](#page-53-1)-1.
- Pokyny na používanie MRI a kontraindikácie týkajúce sa špecifických konfigurácií systému nájdete v dokumente 900072-001.

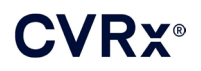

#### <span id="page-12-1"></span><span id="page-12-0"></span>**Implantovateľný impulzný generátor**

#### **Varovania**

- IPG je zariadenie určené len na jedno použitie. Nesterilizujte ho opakovane ani ho opakovane nepoužívajte. Opakované použitie tohto produktu by mohlo mať za následok nesprávnu funkčnosť alebo nežiaduce udalosti, ako sú infekcia alebo smrť.
- Neimplantujte produkt, ak bol prekročený "Dátum spotreby"  $\geq$ .
- Neimplantujte systém IPG, ak bol obal poškodený, pretože by mohla byť narušená sterilita produktu.
- U osôb alergických na silikón, titán alebo polyuretán sa môže vyskytnúť alergická reakcia na IPG.
- Pacienti manipulujúci s IPG cez kožu môžu poškodiť alebo odpojiť elektródu od impulzného generátora.

#### <span id="page-12-2"></span>**Preventívne opatrenia**

- Systém je kompatibilný len s elektródami modelového radu 103x. Nepoužívajte ho s elektródami modelového radu 101x.
- Neskladujte IPG mimo teplotného rozsahu –20 °C až 50 °C.
- Elektrokauterizácia môže IPG poškodiť. Umiestnite elektrokauter čo možno najďalej od IPG a k nemu pripojených položiek.
- Neimplantujte IPG, ak vám generátor spadol.
- Životnosť batérie IPG je obmedzená. Pacientov je potrebné vopred informovať, že bude nutná výmena.
- Prevádzka IPG môže spôsobiť artefakty na záznamoch elektrokardiogramu (EKG).
- Pred zasunutím elektródy karotického sínu do konektora IPG si pohľadom overte, či nie sú poistné skrutky vysunuté.
- Pred utiahnutím poistných skrutiek sa uistite, že elektróda je úplne zasunutá do konektorového modulu IPG.
- Nečistite IPG pomocou ultrazvuku.
- Nespaľujte IPG. Extrémna teplota by mohla spôsobiť výbuch vnútornej batérie. Preto sa pred kremáciou odporúča odstrániť IPG zo zosnulého pacienta.
- Terapeutické žiarenie môže IPG poškodiť. Poškodenie IPG spôsobené terapeutickým žiarením nemusí byť zreteľné ihneď.
- Litotriptické postupy môžu IPG poškodiť. Umiestnite IPG mimo ultrazvukového vodného kúpeľa.
- Externá defibrilácia môže spôsobiť poškodenie IPG. Počas procesu defibrilácie umiestňujte elektródy čo možno najďalej od IPG. Po skončení defibrilácie overte správnu činnosť IPG. Okrem toho sa odporúča IPG počas defibrilácie vypnúť, ak je to možné.
- Celistvosť zvaru na sterilnom balení sa môže vlhkom narušiť. Zabráňte styku s tekutinami.
- Ak nastane niektorá z týchto troch situácií, okamžite kontaktujte zástupcu spoločnosti CVRx:
	- pokles impedancie elektródy, pod 300 ohmov, môže naznačovať skrat v elektróde,
	- nárast impedancie elektródy nad 3000 ohmov môže naznačovať slabé pripojenie elektródy k IPG alebo zalomenie elektródy,
	- výrazné zmeny v impedancii elektródy môžu naznačovať problém s elektródou.
- Neukladajte IPG na magnetické rúško na nástroje. V opačnom prípade by ste mohli prepnúť IPG do stavu blokovania alebo "režimu magnetu", čím by sa zastavili impulzné výstupy.
- Počas operácie je odporúčané mať k dispozícii ešte jeden IPG v prípade, že by došlo k narušeniu sterility alebo poškodeniu.

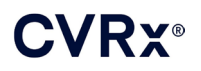

#### <span id="page-13-1"></span><span id="page-13-0"></span>**Elektróda karotického sínu**

#### **Varovania**

- Elektróda karotického sínu je zariadenie len na jedno použitie. Nesterilizujte ho opakovane ani ho opakovane nepoužívajte. Opakované použitie tohto produktu by mohlo mať za následok nesprávnu funkčnosť alebo nežiaduce udalosti, ako sú infekcia alebo smrť.
- Neimplantujte produkt, ak bol prekročený "Dátum spotreby"  $\mathbb{Z}$ .
- Neimplantujte elektródu karotického sínu, ak bol obal poškodený, pretože by mohla byť narušená sterilita produktu.
- Riziko traumy z implantácie elektródy karotického sínu a okolité periarteriálne tkanivá vrátane lokálnych nervov a krčnej a podjazykovej žily je spojené so systémom *neo*.
- U osôb alergických na silikón, platinu, irídium alebo nehrdzavejúcu oceľ sa môže vyskytnúť alergická reakcia na umiestnenie elektródy.
- Implantáciu elektródy karotického sínu smú vykonávať len lekári s príslušnou praxou s operáciami karotických tepien a špeciálnym školením na dané zariadenia.
- Implantácia elektródy karotického sínu sa smie vykonávať len v nemocniciach, kde sa vykonáva vaskulárna chirurgia.
- Pacienti manipulujúci s elektródou karotického sínu cez kožu môžu elektródu poškodiť alebo ju odpojiť od IPG a/alebo môže dôjsť k poškodeniu karotického sínusu.
- Porucha elektródy môže spôsobovať bolestivú stimuláciu a/alebo stimuláciu priľahlého tkaniva.

#### <span id="page-13-2"></span>**Preventívne opatrenia**

- Neskladujte elektródu karotického sínu mimo teplotného rozsahu –20 °C až 50 °C.
- Celistvosť zvaru na sterilnom balení sa môže vlhkom narušiť. Zabráňte styku s tekutinami.
- Elektrokauterizáciu s nízkou, ale účinnou frekvenciou je možné použiť na minimalizovanie možnosti poškodenia elektródy počas disekcie. Elektrokauterizácia s vysokým nastavením frekvencie môže poškodiť elektródu karotického sínu.
- Skalpely môžu poškodiť elektródu karotického sínu. Počas používania skalpela sa snažte vyhnúť kontaktu jeho čepele s elektródou.
- Neimplantujte elektródu karotického sínu, ak vám zariadenie spadlo.
- Pri používaní sieťou napájaného zariadenia spolu s elektródou karotického sínu buďte mimoriadne opatrní, pretože zvodový prúd by mohol zraniť pacienta.
- S týmto systémom nepoužívajte žiadnu inú elektródu okrem elektródy karotického sínu, pretože v opačnom prípade by ste mohli poškodiť IPG alebo zraniť pacienta.
- Počas operácie je potrebné mať k dispozícii ešte jednu elektródu karotického sínu v prípade, že by došlo k narušeniu sterility alebo poškodeniu.

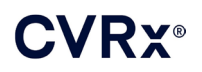

### <span id="page-14-1"></span><span id="page-14-0"></span>**Programovací systém CVRx**

#### **Varovanie**

• Neumiestňujte žiadne súčasti programovacieho systému do sterilného operačného poľa.

#### <span id="page-14-2"></span>**Preventívne opatrenia**

- Súčasti programovacieho systému sa nesmú sterilizovať.
- Nasledujúce pokyny sú požiadavky na splnenie noriem IEC 60601-1 a IEC 60601-1-1:
	- Počítač a napájací zdroj sa musia nachádzať mimo pacientskeho prostredia, ak je počítač napájaný zo siete elektrického napätia.
	- Systém nesmie byť pripojený k žiadnemu inému neizolovanému monitorovaciemu zariadeniu ani komunikačnej sieti.
	- Operátor sa nesmie dotýkať zároveň počítača aj pacienta, ak je počítač napájaný zo siete elektrického napätia.
	- USB kábel musí byť úplne zasunutý do USB zásuvky na programovacom rozhraní, aby sa predišlo kontaktu pacienta s kovovou časťou USB konektora.

Poznámka: Pacientske prostredie je zadefinované ako oblasť do 1,5 m okolo pacienta.

- Zapojte programovací systém priamo do zásuvky alebo bude napájaný z batérie laptopu. Nezapájajte programovací systém do rozdvojky ani predlžovačky.
- Neupravujte programovací systém (t.j. nepripájajte ďalšie zariadenie cez USB) ani neinštalujte ďalší softvér. V opačnom prípade by to mohlo mať za následok znížený výkon, zvýšené emisie, zníženú odolnosť alebo iné poruchy. Použitie USB pamäťového zariadenia je povolené.
- Neponárajte produkt do vody, pretože by počas používania mohlo dôjsť k ohrozeniu bezpečnosti. Pokyny na čistenie nájdete v časti [8](#page-17-0), Čistenie programovacieho systému.
- Programovací systém uchovávajte na zabezpečenom mieste, aby sa predišlo strate alebo krádeži. Zámerné zneužitie programovacieho systému by mohlo spôsobiť naprogramovanie IPG na nastavenia, ktoré nie sú predpísané lekárom.

#### <span id="page-14-4"></span><span id="page-14-3"></span>**Implantačný adaptér, implantačný nástroj, súprava na opravu CSL**

#### **Varovania**

- LEN NA JEDNO POUŽITIE. Nesterilizujte ho opakovane ani ho opakovane nepoužívajte. Opakované použitie tohto produktu by mohlo mať za následok nesprávnu funkčnosť alebo nežiaduce udalosti, ako sú infekcia alebo smrť.
- Nepoužívajte produkt, ak prekročil "Dátum spotreby"  $\geq$ .

#### <span id="page-14-5"></span>**Preventívne opatrenia**

- Skladujte pri teplote od  $-20$  °C do 50 °C.
- Nepoužívajte, ak bol poškodený obal, pretože by mohla byť narušená sterilita produktu.
- Celistvosť zvaru na sterilnom balení sa môže vlhkom narušiť. Zabráňte styku s tekutinami.

# <span id="page-15-0"></span>6. NEŽIADUCE UDALOSTI

Predpokladá sa, že pacienti budú vystavení počas operácie a po nej podobným rizikám, ako pri chirurgických zákrokoch na krku a/alebo pri implantácii kardiostimulátora. Medzi tieto riziká a možné riziká chronickej aktivácie baroreflexu spôsobeného zariadením môžu okrem iného patriť:

- Mozgová mŕtvica neurologický deficit trvajúci dlhšie ako 24 hodín alebo kratšie ako 24 hodín so štúdiou zobrazenia mozgu preukazujúcou infarkt
- Prechodný ischemický záchvat (TIA) neurologický deficit trvajúci menej ako 24 hodín bez preukázania trvalého mozgového infarktu
- Systémová embolizácia obštrukcia po prúde krvi v cieve spôsobená migráciou uvoľneného intravaskulárneho plaku alebo zrazeniny
- Chirurgické alebo anestetické komplikácie
- Infekcia potreba antibiotík alebo možné odstránenie systému
- Komplikácie s ranou vrátane hematómu (t.j. modrina a/alebo opuch)
- Poškodenie tepny vrátane roztrhnutia karotickej tepny alebo krvácania (náhla a výrazná strata krvi v mieste roztrhnutia krvnej cievy, ktorá si môže vyžadovať reoperáciu alebo transfúziu)
- Bolesť nepríjemný zmyslový vnem
- Prechodné, dočasné alebo permanentné poškodenie, resp. stimulácia nervu vrátane zranenia alebo stimulácie hlavového, malého sánkového, jazykovohltanového, rekurentného hrtanového, blúdivého a podjazykového nervu (necitlivosť v hlave a krku, obrna, resp. paralýza tváre, pozmenená reč, pozmenená chuť, zúženie dýchacích ciest, chrapľavé dýchanie, nadmerná tvorba slín, suchý kašeľ, zvracanie a/alebo regurgitácia, pozmenená zmyslová a motorická funkcia jazyka, pozmenená zmyslová funkcia hltana a ústnej časti hltana, pozmenený cit vo vonkajšom zvukovom kanále), stimulácie extravaskulárneho tkaniva (šklbanie svalu (fascikulácia), bolesť, brnenie, vnemy v ústach)
- Hypotenzia pokles systolického a diastolického krvného tlaku pod normálne hodnoty, ktorý môže spôsobovať závrate, mdloby a/alebo odpadnutie
- Hypertenzná kríza nekontrolovaný nárast krvného tlaku
- Poruchy dýchacích ciest vrátane nízkej saturácie kyslíka, dychovej tiesne, dýchavičnosti
- Exacerbácia zlyhávania srdca
- Srdcové arytmie
- Erózia tkaniva/migrácia IPG posunutie zariadenia, ktoré vedie k potrebe opakovanej operácie
- Poranenie baroreceptorov zranenie, ktoré má za následok zlyhanie baroreflexu
- Fibróza výmena normálneho tkaniva vrastaním fibroblastov a usadzovanie spojivového tkaniva
- Alergická reakcia
- Bežné poranenia používateľa alebo pacienta môže k nim dôjsť v dôsledku chirurgického zákroku, používania zariadenia alebo následkom interakcie s inými zariadeniami
- Potreba opakovanej operácie explantácia, resp. výmena IPG alebo CSL z dôvodu poškodenia tkaniva, infekcie a/alebo zlyhania zariadenia
- Sekundárny operačný zákrok zvýšenie zložitosti a rizika sekundárnych operačných zákrokov na krku z dôvodu jazvového tkaniva a prítomnosti prostetického materiálu implantovaného pre toto zariadenie
- Smrť

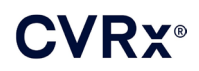

# <span id="page-16-0"></span>7. ŠKOLENIE <sup>A</sup> PRAX LEKÁRA

Spoločnosť CVRx požaduje, aby boli lekári, ktorí chcú používať tento systém, špeciálne zaškolení.

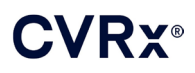

# <span id="page-17-1"></span><span id="page-17-0"></span>8. PRÍPRAVA SYSTÉMU

#### **Spôsob dodávky**

<span id="page-17-2"></span>Implantovateľné súčasti systému a implantačné príslušenstvo boli sterilizované etylénoxidom. Spoločnosť CVRx dodáva tieto súčasti v sterilnom balení, aby bolo možné ich priame použitie v operačnom poli.

#### **Implantovateľný impulzný generátor**

Dodávaný v jednom balení ako súprava s nasledujúcim zložením:

- Jeden sterilný IPG, model 2102, s terapiou nastavenou na hodnotu **VYP**.
- Jeden sterilný portový uzáver
- Jeden sterilný momentový kľúč

#### <span id="page-17-3"></span>**Elektróda karotického sínu**

Dodávaný v jednom balení ako súprava s nasledujúcim zložením:

- Jeden sterilný CSL, model 1036, alebo jeden sterilný CSL, model 1037
- Jeden sterilný implantačný adaptér, model 5033
- Jeden sterilný implantačný nástroj, model 5031

#### <span id="page-17-4"></span>**Implantačné príslušenstvo**

Dodávaný v jednom balení ako súprava s nasledujúcim zložením:

- Jeden sterilný portový uzáver
- Jeden sterilný momentový kľúč

#### <span id="page-17-5"></span>**Programovací systém**

Programovacie rozhranie, model 9010, s USB káblom.

Programovací softvér je určený na inštaláciu do počítača s USB rozhraním.

#### <span id="page-17-7"></span><span id="page-17-6"></span>**Kontrola pred použitím**

#### **Implantovateľný impulzný generátor**

Pred otvorením riadne skontrolujte sterilné balenie IPG.

Implantovateľné súčasti sa dodávajú **STERILNÉ** a na **JEDNO POUŽITIE**. Nepoužívajte ich, ak je balenie otvorené alebo poškodené. Vráťte balenie a/alebo obsah spoločnosti CVRx. Opakované použitie tohto produktu by mohlo mať za následok nesprávnu funkčnosť alebo nežiaduce udalosti, ako sú infekcia alebo smrť.

Nepoužívajte v deň "Dátumu spotreby"  $\geq$ a ani po ňom. Neotvorené balenie vráťte spoločnosti CVRx.

Pred otvorením balenia IPG nadviažte komunikačnú reláciu s IPG. Ak je hlásené napätie batérie nižšie ako 2,85 V, vráťte neotvorené balenie spoločnosti CVRx.

<span id="page-18-0"></span>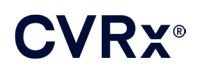

# **Elektróda karotického sínu, implantačný adaptér a implantačný nástroj**

Pred otvorením riadne skontrolujte sterilné balenie CSL a implantačného príslušenstva.

Implantovateľné súčasti sa dodávajú **STERILNÉ** a na **JEDNO POUŽITIE**. Nepoužívajte ich, ak je balenie otvorené alebo poškodené. Vráťte balenie a/alebo obsah spoločnosti CVRx. Opakované použitie tohto produktu by mohlo mať za následok nesprávnu funkčnosť alebo nežiaduce udalosti, ako sú infekcia alebo smrť.

Nepoužívajte v deň "Dátumu spotreby"  $\mathbb{S}_4$  a ani po ňom. Neotvorené balenie vráť te spoločnosti CVRx.

#### <span id="page-18-1"></span>**Materiály odporúčané na implantáciu a/alebo explantáciu**

- Stôl alebo stojan mimo sterilného operačného poľa na umiestnenie programovacieho systému
- Zariadenie na monitorovanie krvného tlaku (ako napr. arteriálna kanyla) na posúdenie zmien krvného tlaku počas testovania terapie

#### <span id="page-18-2"></span>**Čistenie programovacieho systému**

Ak je potrebné programovací systém vyčistiť, vyčistite jeho súčasti mäkkou handričkou namočenou vo vode. Nedovoľte hromadenie alebo vniknutie tekutiny do skrinky programovacieho rozhrania.

#### <span id="page-18-3"></span>**Nastavenie programovacieho systému**

Zapojte USB I/O konektor kábla do USB I/O portu na programovacom rozhraní zasunutím konektora do portu, až kým nezaklikne na mieste. Uistite sa, že toto pripojenie je pevné.

Zapojte USB I/O kábel do ľubovoľného prázdneho USB portu na počítači a pripojte programovacie rozhranie. Uistite sa, že toto pripojenie je pevné.

**POZNÁMKA:** Káble je možné pripájať pri ZAPNUTOM alebo VYPNUTOM počítači.

Overte správne pripojenie programovacieho rozhrania tak, že skontrolujete, či svieti zelená kontrolka na programovacom rozhraní.

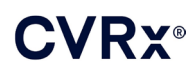

# <span id="page-19-0"></span>9. OBSLUHA PROGRAMOVACIEHO SYSTÉMU

Programovací systém je možné používať na:

- kontrolu, úpravu a monitorovanie terapií dodávaných generátorom IPG,
- Sledovanie informácií o stave IPG, ako sú napätie batérie a indikátory konca životnosti.

#### <span id="page-19-1"></span>**Nastavenie a zapnutie**

- Ak bol programovací počítač dlhšiu dobu odložený bez nabíjania, odporúča sa pred zapnutím pripojiť k počítaču nabíjací kábel.
- Po dokončení programovania vypnite počítač pomocou ponuky Štart systému Windows a kliknite na možnosť Vypnúť.

#### <span id="page-19-2"></span>**Navigácia**

Na navigáciu v programovacom softvéri používajte ukazovacie zariadenie. V tejto časti slovo "kliknúť" označuje stlačenie ľavého tlačidla ukazovacieho zariadenia na vykonanie požadovaného úkonu. Text, ktorý sa zobrazí na obrazovke softvéru, je v tejto časti označený modrou farbou.

#### <span id="page-19-3"></span>**Prihlásenie používateľa**

Po zapnutí programovacieho zariadenia bude potrebné vaše prihlásenie. Kliknite na Používateľ CVRx (CVRx User) a zadajte heslo.

#### <span id="page-19-4"></span>**Výber jazyka a regiónu**

Programovací systém je možné nakonfigurovať na prevádzku v niektorom z viacerých jazykov a regiónov. Na výber požadovanej konfigurácie zvoľte aplikáciu Výber jazyka a regiónu (Language and Region Selector). Túto aplikáciu otvoríte kliknutím na ikonu Štart systému Windows v ľavom dolnom rohu obrazovky a zvolením možnosti **Výber jazyka a regiónu** (Language and Region Selector) v ponuke Štart. Zobrazí sa zoznam položiek pozostávajúcich z jazyka, po ktorom nasleduje krajina alebo región, pozrite si [Obrázok](#page-19-5) 8.

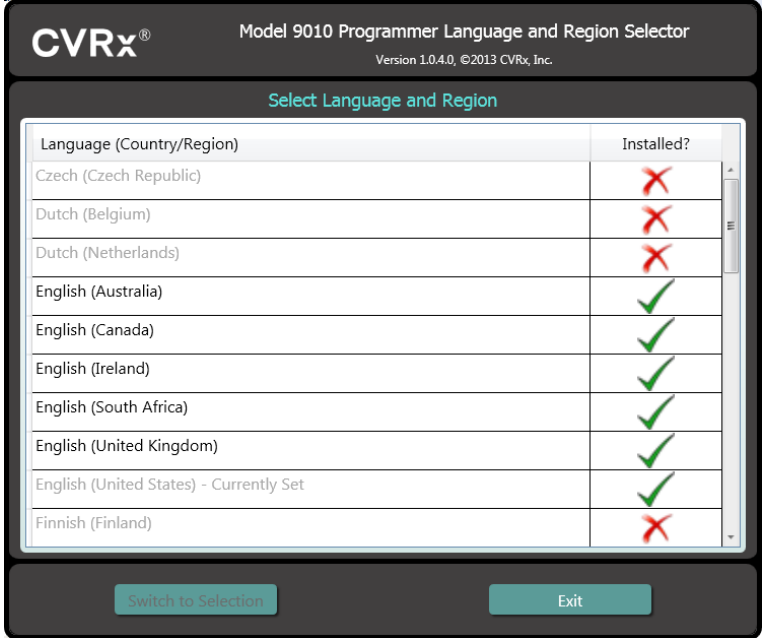

<span id="page-19-5"></span>**Obrázok 8: Obrazovka Language and Region Selector (Výber jazyka a regiónu)**

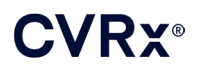

Rolovaním po zozname nájdite požadované nastavenie, kliknite na riadok s týmto nastavením a kliknite na možnosť **Zmeniť na vybrané nastavenie** (Switch to Selection). Ak má zvolený jazyk viac ako jednu konfiguráciu klávesnice, v dialógovom okne vyberte požadovanú predvolenú konfiguráciu a kliknite na možnosť **OK**. Ak sa zvolený jazyk líši od aktuálneho jazyka, počítač sa reštartuje. Ak požadovaný jazyk nie je k dispozícii, bude potrebné získať od miestneho zástupcu spoločnosti CVRx alebo distribútora inštalačný balíček jazykov.

### <span id="page-20-0"></span>**Spustenie aplikácie**

Dvojitým kliknutím na ikonu **CVRx** s označením **Spúšťač CVRx** (CVRx Launcher) spustíte softvérovú aplikáciu.

**POZNÁMKA:** Po spustení softvéru sa automaticky vyhľadáva programovacie rozhranie. Ak softvér nemôže programovacie rozhranie nájsť, zobrazí sa varovné hlásenie. Pred tým, než budete pokračovať, zapojte programovacie rozhranie do USB portu počítača.

### <span id="page-20-1"></span>**Dialógové okno pripojenia**

Keď sa zobrazí dialógové okno pripojenia, overte, či je na programovacom zariadení správne nastavený systémový čas, dátum a časová zóna. Ak nie, kliknutím na tlačidlo **Nastaviť...** (Set…) opravíte čas.

Stav Detekcia (Discovery) musí ukazovať **Prebieha...** (In progress…). Kým prebieha detekcia, všetky aktivované VF zariadenia CVRx IPG v dosahu telemetrického rozhrania sa zobrazia na zozname zistených IPG.

Aby sa nadviazala komunikácia, najprv zvoľte zariadenie kliknutím na riadok, v ktorom sa nachádza identifikácia požadovaného pacienta a informácie o sériovom čísle. Tým riadok zvýrazníte. Uistite sa, že identifikácia pacienta a sériové číslo zvoleného IPG sa zhoduje s číslom zariadenia implantovaného danému pacientovi. Ak zvolíte nesprávne zariadenie, telemetrické prepojenie sa nadviaže s IPG, ktorý nebol implantovaný danému pacientovi.

Poznámka: Ak sa požadovaný IPG nezobrazuje na zozname, premiestnite programovacie rozhranie bližšie k pacientovi, až kým sa zariadenie nezobrazí.

Po zvolení správneho IPG kliknite na tlačidlo **Pripojiť** (Connect) a začne sa komunikácia. V aplikácii sa následne zobrazí Hlavná obrazovka (Main Screen).

Softvérová aplikácia automaticky preskúma IPG, aby boli aktuálne nastavenia zariadenia vždy dostupné.

Ak narazí na chybu IPG, zobrazí sa chybový stav zariadenia.

Na začiatku relácie sa uskutočňuje automatické nastavenie dátumu a času na IPG. Softvér nastaví čas a dátum IPG, ktorý je rovnaký ako čas a dátum na počítači.

#### <span id="page-20-2"></span>**Hlavná obrazovka**

Hlavná obrazovka (Main Screen) aplikácie obsahuje okná Identifikácia pacienta (Patient Identification), Stav IPG (IPG Status), Nastavenia terapi (Therapy Settings e) a Harmonogram (Schedule). Táto obrazovka poskytuje prehľad všetkých relevantných nastavení týkajúcich sa terapie. Ponúka tiež pole Poznámky k relácii (Session Notes i) na záznam akýchkoľvek poznámok, ktoré chcete zahrnúť do správy zhrnutia relácie. Správu zhrnutia relácie, ktorá obsahuje konečné parametre terapie a všetky relevantné informácie o relácii, je možné vytvoriť kliknutím na tlačidlo **Uložiť správu...** (Save Report…). Po dokončení komunikačnej relácie môže používateľ stlačiť tlačidlo **Ukončiť reláciu...** (End Session…). Tým vrátite softvér na obrazovku výberu zariadenia.

Poznámka: Niekedy je na zadávanie informácií potrebná klávesnica. V niektorých oblastiach sa môže používané rozloženie klávesnice líšiť od toho, čo je zobrazené na klávesoch laptopu. Aktuálne rozloženie klávesnice označuje dvojpísmenový kód v stavovom riadku aplikácie. Rozloženie klávesnice je možné dočasne zmeniť stlačením a podržaním jedného z klávesov Alt a následným stlačením jedného z klávesov Shift. Ak chcete rozloženie klávesnice zmeniť natrvalo, zmeňte predvolené rozloženie klávesnice pomocou možnosti **Výber jazyka a regiónu** (Language and Region Selector). Vždy, keď sa zobrazí ikona , môžete kliknutím na ňu vytvoriť klávesnicu na obrazovke. Túto klávesnicu je tiež možné na obrazovke premiestniť a uľahčiť tým zadávanie údajov.

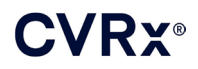

### <span id="page-21-0"></span>**Identifikácia pacienta**

Softvér zobrazí v okne Patient Identification (Identifikácia pacienta) identifikáciu pacienta spolu s modelom IPG a sériovým číslom. Identifikačné informácie pacienta je možné zmeniť kliknutím na tlačidlo **Upraviť...** (Edit…). Môžete uložiť Patient Name (Meno pacienta) aj Patient ID (ID pacienta).

Poznámka: Z dôvodu zachovania súkromia sa meno pacienta nezobrazí na uložených správach.

#### <span id="page-21-1"></span>**Stav**

<span id="page-21-2"></span>Okno stavu je vždy aktívne a poskytuje niekoľko informácií týkajúcich sa aktuálneho stavu IPG.

#### **Stav IPG**

Stav IPG je zobrazenie v reálnom čase, ktoré zobrazuje informácie o terapii, ktorú práve vykonáva prístroj IPG. **Žiadna terapia** (No Therapy) označuje, že sa práve nedodáva žiadna terapia.

#### <span id="page-21-3"></span>**Rýchle zastavenie všetkých aplikovaných terapií**

V prípade nepohodlia pacienta alebo v záujme bezpečnosti overte, či je k dispozícii dobrý telemetrický signál a zvoľte v softvéri tlačidlo **Zastaviť** (Stop), čím okamžite zastavíte všetky terapie. Ak chcete spustiť výstup terapie, stlačte tlačidlo **Pokračovať** (Resume) nachádzajúce sa na rovnakom mieste.

Ďalšie informácie o pozastavení terapií bez použitia programátora, napríklad použitím magnetu nájdete v tejto referenčnej príručke v časti [14](#page-45-0) nazvanej Informácie pre zdravotnícky personál.

# <span id="page-21-4"></span>**Životnosť batérie**

Softvér zobrazuje odhad predpokladanej zvyšnej životnosti batérie IPG, dátum odporúčanej doby výmeny (RRT) a aktuálne napätie batérie. Odhad životnosti batérie je založený na aktuálne naprogramovanej permanentnej terapii a nastaveniach harmonogramu. Výmenu zariadenia je potrebné naplánovať na dátum RRT alebo ešte pred ním, aby sa predišlo strate terapie. Ak už bol dátum RRT prekročený, okienko stavu Battery (Batéria) zmení farbu na žltú a indikuje **Výstraha RRT** (RRT Alert). Zobrazené napätie batérie môže počas komunikačnej relácie klesnúť z dôvodu vysokých požiadaviek telemetrie na energiu, ako aj vplyvom agresívnych nastavení parametrov používaných počas testovania účinnosti terapie. Počiatočné napätie batérie sa vykazuje v súhrnnom hlásení o relácii. Ide o napätie odmerané na začiatku relácie, ktoré informuje o stave batérie pri spustení programovacej relácie.

#### <span id="page-21-5"></span>**Impedancia elektródy**

Impedancia elektród sa zobrazuje v časti Lead (Elektróda) v okne Status (Stav). Kliknutím na symbol ↻ urobíte okamžité meranie impedancie elektródy. Hodnoty impedancie elektródy sú v priamom súvise s mierou integrity elektródy a môžu indikovať, či stimulácia funguje správne. Namerané hodnoty impedancie z nepoužívaných alebo uzavretých konektorových portov nemajú praktický význam.

**Preventívne opatrenie:** Ak nastane niektorá z týchto troch situácií, okamžite kontaktujte zástupcu spoločnosti CVRx:

- pokles impedancie elektródy, pod 300 ohmov, môže naznačovať skrat v elektróde,
- nárast impedancie elektródy nad 3000 ohmov môže naznačovať slabé pripojenie elektródy k IPG alebo zalomenie elektródy,
- radikálne, neočakávané alebo náhle zmeny v impedancii elektródy môžu naznačovať problém s elektródou.

**POZNÁMKA:** Hodnoty impedancie elektródy namerané potom, ako IPG dosiahne koniec životnosti, môžu byť nižšie, ako sú v skutočnosti.

<span id="page-22-0"></span>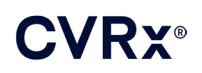

### **Overenie dobrého telemetrického spojenia**

Po zvolení IPG je dôležité overiť, že medzi programovacím rozhraním a IPG je nadviazané dobré telemetrické spojenie.

Aby bolo možné získať dobrý telemetrický signál, uistite sa, že programovacie rozhranie je postavené rovno a že sa medzi ním a IPG nenachádzajú žiadne prekážky. Výkon telemetrie je najlepší, keď je štítok na prednej alebo zadnej strane programovacieho rozhrania nasmerovaný na IPG a je vo vzdialenosti 2 metre alebo menej od IPG.

Skontrolujte kvalitu telemetrického spojenia medzi rozhraním programátora a IPG tak, že sa pozriete na indikátor kvality spojenia [\(Obrázok 9\)](#page-22-3) v časti Signal (Signál) v okne Status (Stav). Na to, aby sa požadované aktualizácie parametrov použili v IPG, sú potrebné dve alebo viac zelených čiarok.

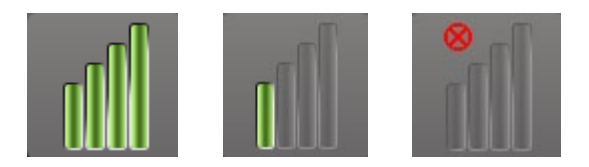

**Obrázok 9: Indikátor kvality spojenia (výborné, slabé, žiadne spojenie)**

<span id="page-22-3"></span>Programovacie rozhranie 9010 je možné zavesiť na infúzny stojan pomocou dodaného háku. Takáto konfigurácia môže zlepšiť kvalitu telemetrického spojenia v situáciách, kedy je spojenie ťažké udržať.

#### <span id="page-22-1"></span>**Nastavenia terapie**

Systém disponuje až tromi nezávisle naprogramovateľnými terapiami (terapie 1, 2, 3). Každá terapia má svoje stavové okno. Každé stavové okno terapie obsahuje stavový indikátor terapie, nastavenia terapie a tlačidlo **Upraviť a testovať…** (Edit and Test…). Nastavenia terapie je možné zmeniť kliknutím na tlačidlo **Upraviť a testovať…** (Edit and Test…).

Terapie majú nezávislé ovládanie parametrov, pozrite si [Tabuľka](#page-22-4) 1.

#### **Zmena nastavenia parametrov**

<span id="page-22-4"></span><span id="page-22-2"></span>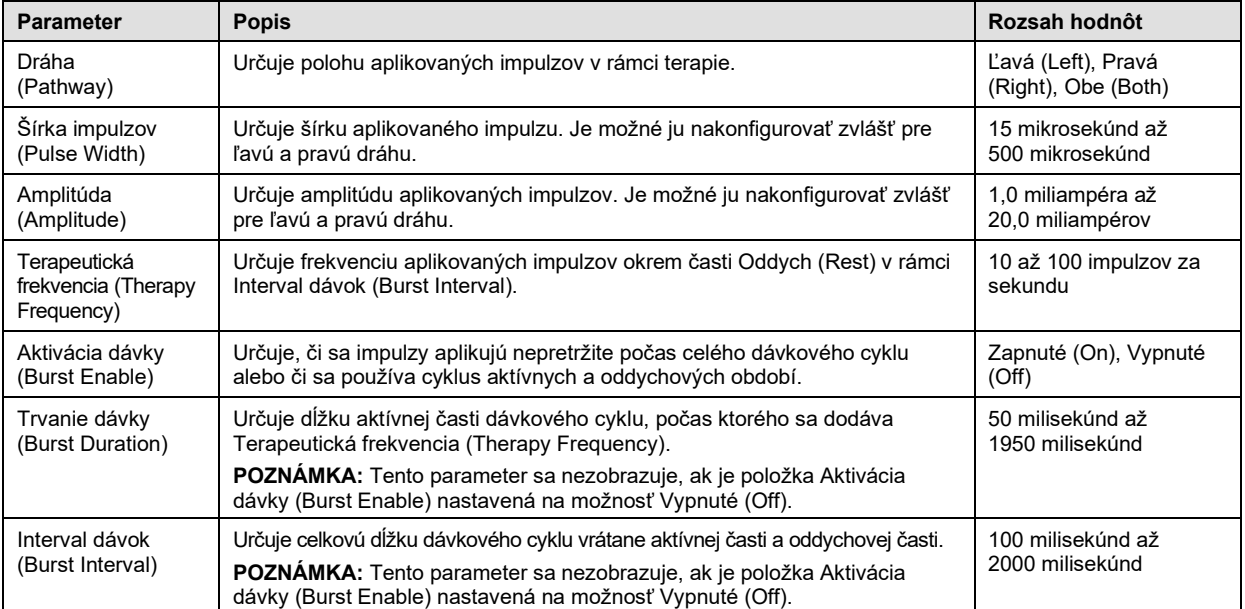

#### **Tabuľka 1: Nastavenia parametrov**

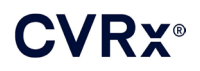

Stĺpec Zhoda (Compliance) v rámci každej terapie poskytuje indikáciu zhody každej dráhy. Zhoda sa meria pri testovaní terapií na obrazovke **Upraviť a testovať…** (Edit and Test…). Indikácia zhody môže byť niektorá z nasledujúcich:

"---" Nebolo vykonané žiadne meranie zhody

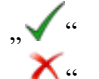

" $\sqrt{u}$  IPG je schopný dodať naprogramovanú amplitúdu

 $\mathbf{X}^{\mu}$  IPG nie je schopný dodať naprogramovanú amplitúdu

Zhoda predstavuje mieru schopnosti IPG dodať naprogramovanú výstupnú amplitúdu. IPG dodáva výstupné impulzy, ktoré udržujú konštantný elektrický prúd počas celého trvania každého impulzu. Existujú situácie, v ktorých zariadenie nemôže udržať tento konštantný prúd. Keď k tomu dôjde, zariadenie nedodá naprogramovanú amplitúdu počas celého trvania impulzu a zhoda nebude dodržaná. Nastavenia, ktoré sú mimo zhody, nie je možné v IPG uložiť.

**POZNÁMKA:** Pri všetkých terapiách s aktivovanými dráhami sa musí vyhodnotiť zhoda na každej kontrolnej návšteve, aby sa do IPG odoslali správne nastavenia. Toto je treba vykonať dokonca aj keď sa nastavenia terapie nemenili.

#### <span id="page-23-0"></span>**Obrazovka úprav a testovania**

Obrazovka **Upraviť a testovať…** (Edit and Test…) sa používa na úpravu nastavení a zaznamenanie účinnosti terapie. Pomocou týchto krokov môžete upraviť, vyhodnotiť a naprogramovať nastavenia terapie:

- 1) V okne **Terapia N** (Therapy N) zvoľte nastavenia požadovanej terapie a testovací režim.
- 2) Kliknutím na tlačidlo **Testovať teraz** (Test Now) spustíte aplikáciu požadovaných nastavení.
- 3) Pomocou možnosti Uplynulý čas (Elapsed Time) určíte, kedy sa má vykonať meranie krvného tlaku.
- 4) Po dokončení testovania kliknutím na **Zaznamenať** (Record) pridáte záznam do Protokol reakcií pacienta (Patient Response Log).
- 5) Ak je potrebné vykonať viac testov, vráťosven markiranite te sa späť na krok 1.
- 6) Krvný tlak, srdcovú frekvenciu a ľubovoľné poznámky z pozorovania ku ktorémukoľvek záznamu v zozname môžete kedykoľvek zadať dvojitým kliknutím na pole obsahujúce dané informácie.
- 7) Zvoľte záznam v Patient Response Log (Protokol reakcií pacienta) obsahujúci konečné požadované nastavenia pre terapiu.
- 8) Kliknutím na **Uložiť zvolený zápis v protokole ako Terapia N** (Save Selected Log Entry as Therapy N) naprogramujete nastavenia pre **Terapia N** (Therapy N).

Okno **Terapia N** (Therapy N) obsahuje skupinu nastavení parametrov, ktoré je možné použiť na vyhodnotenie účinnosti terapie. Na voľbu toho, ktoré kanály sa majú hodnotiť, použite začiarkavacie políčka Pathway (Dráha). Upravte parametre šírky, amplitúdy a frekvencie impulzov a dávky na požadované nastavenia.

Kliknutím na **Testovať teraz** (Test Now) prenesiete tieto nastavenia do okna **Terapia N** (Therapy N) v IPG. Nastavenia sa prenesú do časti Pulse Parameters (Parametre impulzov) v okne Patient Response Log (Protokol reakcií pacienta) a údaj Elapsed Time (Uplynulý čas) sa vynuluje. Ak aktuálne prebieha test, tieto aktuálne nastavenia a výsledky zhody sa po stlačení tlačidla **Testovať teraz** (Test Now) pridajú do Patient Response Log (Protokol reakcií pacienta).

Kliknutím na **Zastaviť test** (Stop Test) zastavíte terapiu, čo vám umožní sledovať reakciu pacienta bez terapie. Terapia sa deaktivuje, čo je možné sledovať aj v časti Pulse Parameters (Parametre impulzov) v okne Patient Response Log (Protokol reakcií pacienta). Do Patient Response Log (Protokol reakcií pacienta) sa automaticky pridá záznam s poznámkou, že terapia bola zastavená. Položka Elapsed Time (Uplynulý čas) sa vynuluje.

Okno Patient Response Log (Protokol reakcií pacienta) umožňuje monitorovať zhodu počas testovania a poskytuje údaj o uplynulom čase od uplatnenia nastavení.

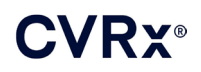

**POZNÁMKA:** Ak kontrola zhody zlyhá počas používania agresívnych nastavení terapie, najskôr upravte amplitúdu smerom nadol, až kým kontrola zhody neprejde bez chyby. Ak nechcete ďalšie zníženie amplitúdy, zníženie šírky impulzov môže pomôcť, aby kontrola zhody prešla bez chýb. Tiež sa uistite, že impedancia elektródy pre testovaný kanál je v normálnom rozsahu.

Okno Patient Response Log (Protokol reakcií pacienta) tiež udáva odhad životnosti batérie na základe testovaných parametrov. Tento odhad neberie do úvahy nastavenie Therapy Schedule (Harmonogram terapie). Miesto toho testované terapie vždy predpokladajú 24-hodinový harmonogram. Umožňuje to porovnať aktuálne nastavenia s inými testovanými nastaveniami. Tieto odhady však neporovnávajte s odhadom Battery Life (Životnosť batérie) v časti IPG Status (Stav IPG) v hornej časti obrazovky. Predpokladaná životnosť batérie v stave IPG vždy predstavuje životnosť pri aktuálne naprogramovaných permanentných nastaveniach parametrov.

Kliknutím na tlačidlo **Zaznamenať** (Record) pridáte záznam do Patient Response Log (Protokol reakcií pacienta). Záznam je možné zvoliť kliknutím kdekoľvek na požadovaný záznam v protokole. Zvolený záznam sa zvýrazní. Napravo od zoznamu záznamov sa zobrazí zvislá rolovacia lišta, ak je k dispozícii viac záznamov, ako sa môže zobraziť. Pomocou tejto rolovacej lišty môžete nájsť požadovaný záznam, ak nie je viditeľný. Namerané výsledky krvného tlaku a srdcovej frekvencie, ako aj všetky pozorovacie poznámky týkajúce sa nastavení terapie, je možné zadať kliknutím na požadované pole a zadaním informácií. (Na uľahčenie zadávania údajov je možné použiť klávesnicu na obrazovke.) Zvolený záznam je možné odstrániť kliknutím na tlačidlo . Všetky úpravy a odstránenia sú trvalé. Kliknutím na tlačidlo **Použiť zvolený zápis v protokole na test** (Use Selected Log Entry for Test) načítate nastavenia zvoleného záznamu v Patient Response Log (Protokol reakcií pacienta) do okna **Terapia N** (Therapy N). Zaistí sa tým jednoduchý prístup k predchádzajúcim nastaveniam, ak chcete vykonať ďalšie testovanie.

Pre návrat na hlavnú obrazovku existujú dve možnosti.

- Zvoľte nastavenia trvalej terapie výberom záznamu v protokole reakcií pacienta, ktorý obsahuje požadované nastavenia a indikuje, že zhoda je v poriadku pri všetkých aktívnych dráhach. Potom stlačte tlačidlo **Uložiť zvolený zápis v protokole ako Terapia N** (Save Selected Log Entry as Therapy N).
- Ak nechcete robiť žiadne trvalé zmeny, vyberte možnosť **Ukončiť bez uloženia** (Exit without Saving).

**POZNÁMKA:** U akejkoľvek terapie v Therapy Schedule (Harmonogram terapie), ktorá nevyhovela z hľadiska zhody, je potrebné posúdiť zhodu a uložiť danú terapiu ako trvalú terapiu.

#### <span id="page-24-0"></span>**Nastavenie harmonogramu**

Schedule (Harmonogram) riadi časť každého dňa, počas ktorej sa dodáva terapia. Harmonogram predstavuje 24-hodinovú časomieru, ktorá začína každý deň o polnoci. Aktuálne nastavenia harmonogramu sa zobrazujú v okne Schedule (Harmonogram) [\(Obrázok 10](#page-24-1) uvádza príklad).

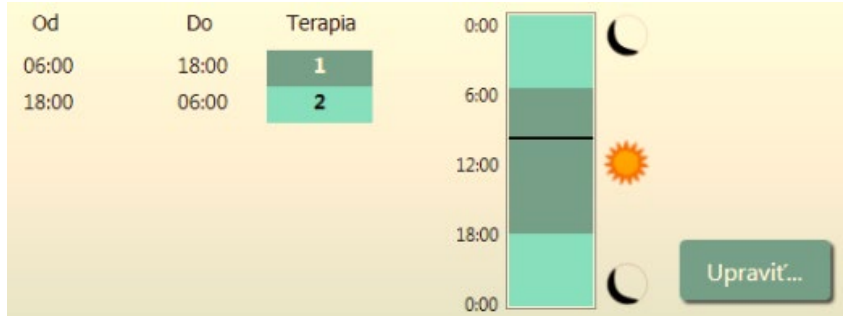

**Obrázok 10: Príklad harmonogramu**

<span id="page-24-1"></span>Kliknutím na tlačidlo **Upraviť...** (Edit…) v okne Schedule (Harmonogram) môžete nastaviť a upraviť čas, kedy sa má terapia poskytovať. Harmonogram obsahuje zoznam záznamov. Každý záznam definuje časový úsek a terapiu, ktorá je mu priradená. Ak sú potrebné časové úseky bez terapie, zvoľte možnosť **Vyp.** (Off.).

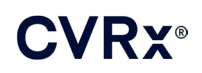

Kliknite na **Uložiť** (Save) pre naprogramovanie zmien harmonogramu alebo **Zrušiť** (Cancel) na ignorovanie zmien.

Poznámka: IPG Schedule (Harmonogram IPG) sa vzťahuje na miestny čas nastavený programovacím počítačom. U pacientov cestujúcich do iných časových pásiem s naprogramovanými viacerými terapiami sa vykoná prechod medzi terapiami na základe časového pásma použitého v čase programovania IPG. Ak pacient cestuje do iného časového pásma, harmonogram IPG sa nezmení na nové časové pásmo. Lekári by to mali vziať pri programovaní viacerých terapií do úvahy.

#### <span id="page-25-0"></span>**Diagnostika IPG**

Pomocou tlačidla **Diagnostika IPG...** (IPG Diagnostics...) na hlavnej obrazovke prejdete na obrazovku Management Center (Centrum riadenia).

Táto obrazovka poskytuje nasledujúce informácie:

- verzie vloženého firmvéru,
- dátum a čas konca životnosti (nie je k dispozícii, ak k nemu ešte nedošlo),
- časy meraní maximálneho a minimálneho napätia batérie.

Spoločnosť CVRx môže vyžadovať súbor vytvorený po stlačení tlačidla **Uložiť diagnostiku IPG** (Save IPG Diagnostics).

#### <span id="page-25-1"></span>**Predpokladaná životnosť implantovateľného impulzného generátora**

Životnosť batérie IPG závisí od nastavení terapie na zariadení. Napríklad pri 24-hodinovej terapii s terapeutickou frekvenciou 20 Hz, jednostrannou výstupnou dráhou, šírkou impulzov 125 µs a amplitúdou impulzov 6,0 mA do zaťaženia 650 ohmov bude predpokladaná životnosť zariadenia približne 82 mesiacov. Frekvenciu kontrolných návštev pre každého pacienta je potrebné upraviť na základe výsledkov životnosti pri každej kontrolnej návšteve tak, aby ďalšia kontrolná návšteva nebola neskôr ako o polovicu z počtu mesiacov do predpokladanej odporúčanej doby výmeny (RRT), ak je hodnota RRT väčšia ako o 3 mesiace. Ak je RRT menej ako o 3 mesiace, odporúča sa výmenu naplánovať na dátum RRT alebo ešte pred ním, aby sa predišlo znehodnoteniu batérie.

**POZNÁMKA:** Odhady životnosti uvedené v tejto časti udávajú čas od začiatku terapie až do RRT zariadenia.

<span id="page-25-2"></span>[Tabuľka](#page-25-2) 2 obsahuje predpokladanú životnosť zariadenia pri rôznych nastaveniach parametrov. Pri týchto výpočtoch sa počítalo s jednou 24-hodinovou terapiou.

| Amplitúda<br>impulzov<br>(mA) | Šírka impulzov<br>(us) | <b>Terapeutická</b><br>frekvencia<br>(Hz) | Životnosť<br>zariadenia<br>(Jednostranné) |
|-------------------------------|------------------------|-------------------------------------------|-------------------------------------------|
| 6,0                           | 125                    | 20                                        | 82                                        |
| 8,0                           | 125                    | 20                                        | 65                                        |
| 6,0                           | 65                     | 20                                        | 105                                       |
| 8,0                           | 65                     | 20                                        | 90                                        |
| 6,0                           | 190                    | 20                                        | 68                                        |
| 8,0                           | 190                    | 20                                        | 51                                        |
| 6,0                           | 250                    | 20                                        | 57                                        |
| 8,0                           | 250                    | 20                                        | 42                                        |
| 6,0                           | 125                    | 40                                        | 58                                        |
| 8,0                           | 125                    | 40                                        | 43                                        |
| 6,0                           | 65                     | 40                                        | 84                                        |
| 8,0                           | 65                     | 40                                        | 67                                        |

**Tabuľka 2: Dopad zmien parametrov na životnosť zariadenia (uvádzanej v mesiacoch)**

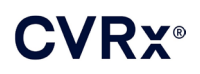

Pri nastavení parametrov na hodnoty najmenej priaznivé pre životnosť zariadenia, pri 24-hodinovej terapii s terapeutickou frekvenciou 40 Hz, jednosmernou výstupnou dráhou, šírkou impulzov 250 µs a amplitúdou impulzov 8 mA do zaťaženia 650 ohmov bude predpokladaná životnosť zariadenia približne 24 mesiacov.

#### <span id="page-26-0"></span>**Testovanie interakcie zariadenia**

IPG môže ovplyvniť činnosť iných implantovaných zariadení, ako sú srdcové defibrilátory, kardiostimulátory alebo nervové stimulátory. Pri pacientoch s implantovanou elektrickou zdravotníckou pomôckou je potrebné overiť kompatibilitu medzi IPG BAROSTIM NEO a touto implantovanou elektrickou pomôckou pri každej zmene nastavení na oboch implantátoch.

Interakcie sú bežnejšie pri zariadeniach obsahujúcich snímaciu funkciu, ako sú implantovateľné srdcové defibrilátory alebo kardiostimulátory. Informácie o vyhodnotení snímacej funkcie pri takýchto zariadeniach nájdete v dokumentácii od výrobcu. V prípade výskytu interakcie je potrebné systém BAROSTIM NEO IPG naprogramovať na nastavenia zníženého výstupu terapie, aby sa zabránilo interakcii. V prípade potreby zmeňte nastavenia v druhom implantáte, len ak neočakávate negatívny vplyv na vykonávanie predpísanej terapie. Ak nie je možné v priebehu implantácie eliminovať problematické interakcie pomôcky, systém BAROSTIM NEO neimplantujte.

# <span id="page-27-1"></span><span id="page-27-0"></span>10. POSTUP IMPLANTÁCIE

### **Pred implantáciou**

Pred implantáciou je potrebné vykonať formálnu predoperačnú duplexnú ultrasonografiu na potvrdenie absencie komplexnej arteriálnej anatómie, ako sú uzlíky, slučky a zatočenia, ktoré by mohli narušiť implantačný zákrok.

- Overte absenciu akýchkoľvek stenóz spôsobujúcich väčšie ako 50 % zúženie priemeru karotických artérií.
- Overte absenciu akýchkoľvek ulceratívnych povlakov.
- Overte, že pozícia karotickej bifurkácie je dobre prístupná z bežnej incízie v oblasti krku.
- Vylúčte akékoľvek anatomické odchýlky, ktoré by mohli vyžadovať dodatočné vyšetrenia alebo iné zobrazovacie techniky na pomoc pri plánovaní výkonu.

Vo všeobecnosti sa odporúča, aby pacienti užívajúci pred operáciou betablokátory, pokračovali s ich užívaním aj v deň operácie. Ak sa u pacienta vyskytla bradykardia, zvážte pred operáciou zníženie dávky betablokátorov, pretože niektoré anestetické látky používané počas implantácie tiež môžu znížiť srdcovú frekvenciu pacienta. Ak má pacient vysoký krvný tlak, užívanie ďalších liekov na hypertenziu, konkrétne centrálne pôsobiacich alfaadrenergných látok je potrebné pozastaviť až do obdobia po implantácii, ak posúdite, že sa tým značne neohrozí bezpečnosť. Pacientov krvný tlak je potrebné udržať blízko základnej hodnoty, čomu sa môže dopomôcť intravenóznym podaním nitroglycerínu alebo nitroprusidu. Ak je pozastavené užívanie klonidínu, je možné ho pacientovi podať v pooperačnom období, keďže pacientov krvný tlak umožní predísť tzv. rebound fenoménu, ktorý je možné sledovať pri náhlom vysadení klonidínu.

V deň operácie je možné označiť úroveň bifurkácie, aby sa zjednodušilo umiestnenie rezu.

Uistite sa, že je k dispozícii záložný programovací systém pre prípad, že by bol primárny systém poškodený alebo by prestal fungovať.

V prípade pacientov s implantovanou elektrickou zdravotníckou pomôckou sa musí počas implantácie vykonať interakčná štúdia. Uistite sa, že sú prítomné vhodné nástroje na monitorovanie správania aktuálne implantovanej pomôcky.

### <span id="page-27-2"></span>**Implantácia systému**

Chirurgický prístup a techniky implantácie systému sa budú líšiť podľa preferencií konkrétneho implantačného chirurga. Základné požiadavky na správnu a bezpečnú implantáciu systému musia zahŕňať položky obsiahnuté v tejto časti.

<span id="page-27-3"></span>Počas implantačného zákroku nepretržite monitorujte pacientov krvný tlak pomocou arteriálnej kanyly.

### **Príprava pokožky**

Prípravu pokožky je potrebné vykonať pomocou prostriedku účinného proti typickej flóre pokožky bezprostredne pred aplikáciou chirurgických rúšok. Po príprave pokožky sa odporúča aplikovať na miesta chirurgického rezu na krku a hrudníku nepriepustnú incíznu fóliu, ako napr. 3M™ Ioban™ (3M, St. Paul, MN), aby sa minimalizoval kontakt medzi implantovanými komponentmi a pokožkou pacienta. Ak používate tieto alebo podobné produkty, zvážte na konečnú prípravu pokožky použitie roztoku 3M™ DuraPrep™. Použitie tohto produktu sa spája so spoľahlivejšou fixáciou incíznej fólie na pokožku počas celého implantačného zákroku.

#### <span id="page-27-4"></span>**Použitie antibiotík**

Ako pri každom chirurgickom zákroku, kontrola infekcie je dôležitá. V predoperačnom období sa odporúča podávať antibiotiká. Voľbu konkrétnej antimikrobiálnej látky je potrebné vykonať na základe zverejnených patogénnych antimikrobiálnych susceptibilít v danej implantačnej inštitúcii a mala by pokrývať aj stafylokokové kmene. Dávku liekov a čas podania je potrebné zvoliť tak, aby sa zaručili vysoké úrovne v tkanivách v čase vykonania rezov na pokožke. Podávanie antibiotík musí pokračovať v účinných dávkach

ďalších 24 hodín po operácii, upravené podľa potreby funkcie obličiek. Zváženie potreby podania druhej dávky antibiotík počas implantačného zákroku by sa malo zakladať na biologickom polčase antibiotika a dĺžke implantačného zákroku.

#### <span id="page-28-0"></span>**Anestézia**

Implantáty vyžadujú reguláciu podávania anestetík, ktorá udrží baroreflex počas fázy zákroku umiestňovania kontaktu elektródy. Následne je potrebné postupovať počas zákroku veľmi opatrne s ohľadom na podávanie anestézie. Hlavným cieľom anestézie je zaistiť pacientovi komfort počas operácie a zároveň minimalizovať utlmenie reakcie baroreflexu počas mapovacieho procesu na identifikovanie príslušného miesta na implantáciu kontaktu elektródy a umožnenie pacientovi reagovať na zmyslové vnemy z elektrickej stimulácie sínusu počas mapovacieho procesu.

Implantačný zákrok je možné vykonať v režime celkovej intravenóznej anestézie (TIVA) alebo v režime vedomej sedácie s povrchovou blokádou cervikálneho plexu. Tieto dva režimy používajú podobný protokol a podobné anestetické látky, okrem odlišných dávok a použitia povrchovej cervikálnej blokády. Režim vedomej sedácie s povrchovou blokádou cervikálneho plexu je určený na monitorovanie reakcií pacienta na vnemy počas mapovacieho procesu, aby sa predišlo intubácii. Výber anestetického režimu musí starostlivo zvážiť implantačný chirurg a anesteziológ s dôrazom na najlepšiu možnosť pre každého pacienta.

Zákrok je rozdelený do nasledujúcich troch hlavných fáz: 1) od rezu na koži po odhalenie karotickej bifurkácie/sínusu; 2) mapovanie karotického sínusu a testovanie systému; 3) vytvorenie kapsy, tunela a zatvorenie rany.

Počas odhalenia karotickej bifurkácie/sínusu (t.j. prvá fáza) je možné použiť látky ako narkotiká, benzodiazepíny, barbituráty a lokálne anestetiká na minimalizovanie ultmenia baroreflexu. Do dnešného dňa je najpreferovanejším opioidom remifentanil z dôvodu krátkeho biologického polčasu a možnosti titrácie dávky podľa potrieb pacienta. Remifentanil nevyvoláva pri vyšších dávkach bradykardiu, a preto môže podávanie morfínu pomôcť znížiť rýchlosť infúzie dávky remifentanilu potrebnej počas zákroku a zlepšiť analgéziu následkom anestézie. Pri príprave na mapovací proces je možné anestéziu upraviť a zjednodušiť tým úspešné mapovanie. Môže to zahŕňať zníženie narkotík ovplyvnené srdcovou frekvenciou a rýchlosťou infúzie benzodiazepínu a/alebo barbiturátov a zároveň udržanie adekvátnej anestetickej hĺbky, aby sa predišlo bdelosti (v režime celkovej anestézie).

Počas mapovania a pripájania kontaktu elektródy (t.j. druhá fáza) by mala byť úroveň anestézie čo možno najstabilnejšia. Počas tejto fázy je možné používať aj naďalej narkotiká, benzodiazepíny a barbituráty na minimalizovanie utlmenia baroreflexov. Používaniu atropínu alebo glykopyrolátu je potrebné sa vyhnúť, pokiaľ si to nevyžaduje bezpečnosť pacienta, pretože by mohli rušiť niektoré reakcie na aktiváciu karotického baroreflexu, čím by bolo mapovanie a stanovovanie optimálneho umiestnenia kontaktu elektródy karotického sínu oveľa zložitejšie.

Po stanovení najlepšieho umiestnenia kontaktu elektródy, úplnom pripojení kontaktu elektródy na cievu a dokončení testovania baroreflexu (t.j. ukončená fáza 2) je možné počas vytvárania kapsy, tunela a zatvárania rany (t.j. tretia fáza) použiť na dosiahnutie adekvátnej úrovne anestézie látky ako izoflurán, desflurán, sevoflurán, propofol a dexmedetomidín. Okrem toho sa ako doplnok k ostatným anestetikám počas všetkých fáz implantačného zákroku úspešne používa oxid dusný a môže byť nápomocný aj pri znížení kumulatívnych dávok midazolamu alebo barbiturátov a pri znížení rizika prebudenia, resp. bdelosti.

Ak sa používa režim vedomej sedácie, je potrebné sa vyhnúť hlbokým cervikálnym blokom, ktoré by mohli narušiť mapovanie odstránením karotického baroreflexu. Tiež sa vyhnite priamemu injektovaniu lokálneho anestetika (napr. lidokainu) do karotickej artérie.

<span id="page-29-0"></span>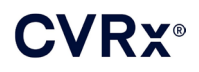

### **Otvorenie sterilného balenia**

POZNÁMKA: Zvoľte potrebnú dĺžku elektródy na základe anatómie pacienta.

Pred otvorením je potrebné balenie skontrolovať, či nevykazuje známky poškodenia alebo narušenej sterility.

Neotvárajte balenie so systémom, ak bolo vystavené extrémnym teplotám mimo teplotného rozsahu uvedeného na štítku, alebo ak je poškodené balenie alebo tesniaci zvar balenia. Takéto balenie vráťte neotvorené spoločnosti CVRx.

Pred otvorením balenia IPG nadviažte komunikačnú reláciu s IPG. Ak je hlásené napätie batérie nižšie ako 2,85 V, vráťte neotvorené balenie spoločnosti CVRx.

IPG, elektródy karotického sínu, implantačný adaptér a implantačný nástroj sa dodávajú **STERILNÉ** a sú určené len na **JEDNO POUŽITIE**. Nepoužívajte ich, ak je balenie otvorené alebo poškodené. Opakované použitie tohto produktu by mohlo spôsobiť nesprávnu funkčnosť, nežiaduce udalosti alebo smrť.

Ak chcete balenie otvoriť, vykonajte nasledujúce kroky:

- 1) Uchopte jazýček a odlúpnite vonkajší obal.
- 2) Použitím sterilnej techniky vyberte vnútorný podnos.
- 3) Uchopte jazýček na vnútornom podnose a odlúpnite vnútorný obal, čím odkryjete obsah.
- 4) Vyberte produkt.

#### <span id="page-29-1"></span>**Implantácia a proces mapovania**

**POZNÁMKA:** Pri manipulácii s CSL nechytajte telo elektródy ani aktívnu časť kontaktu elektródy kovovými svorkami ani chirurgickými kliešťami. Dodaný implantačný nástroj slúži ako prostriedok na manipuláciu s kontaktom elektródy.

**POZNÁMKA:** Počas mapovania a testovania karotického sínusu, najmä pri celkovej anestézii, môžu vysoké intenzity stimulov vyvolať bradykardiu. Bradykardia by sa mala skončiť po zastavení terapie. To je možné vykonať nasledujúcim spôsobom:

- stlačením tlačidla **Zastaviť test** (Stop Test) počas mapovania alebo
- odstránením kontaktu elektródy z karotického sínusu.

Nasledujúce kroky zákroku určujú rámec pre chirurgický protokol pre jednostrannú, redukovanú incíziu (incízia kože 2 – 3 cm) na vykonanie implantácie systému. Skutočné kroky implantácie a požadovaný rozsah incízie/disekcie je možné upraviť na základe tohto stručného návodu podľa odporúčaní implantujúceho chirurga, aby sa zabezpečila úspešná implantácia a prihliadnutie na variabilitu pacientov.

Nasledujúce kroky definujú zákrok pre jednostrannú implantáciu s jedným CSL. Odporúča sa implantovať CSL a IPG na rovnakú stranu, aby sa minimalizoval rozsah tunela. V prípade potreby je však možné elektródu umiestniť kolaterálne od IPG (bude potrebná 50 cm elektróda). Umiestnenie CSL a IPG je na zvážení implantujúceho lekára.

- 1) Zaveďte arteriálnu kanylu na nepretržité hemodynamické monitorovanie a iné invazívne alebo neinvazívne nástroje na hemodynamické posúdenie.
- 2) Pripravte pacienta na operáciu a položte naňho rúško.
- 3) Umiestnite pacientovu hlavu a krk do polohy vhodnej pre operáciu. Táto poloha je určená na základe predoperačných vyšetrení (napr. duplexná ultrasonografia) a na rozhodnutí chirurga.
- 4) Pred vykonaním prvého rezu pomocou ultrazvuku identifikujte a označte pozíciu karotickej bifurkácie a identifikujte tvárovú cievu (tvárová cieva slúži na overenie, že miesto rozdelenia prietoku bolo správne identifikované). Ak je to možné, vyznačte navyše aj karotický sínus.
	- Toto ultrazvukové posúdenie pred incíziou je nevyhnutné na identifikáciu umiestnenia a redukciu veľkosti rezu.
- 5) Urobte  $2 3$  cm rez do kože so stredom na karotickom sínuse (zvislý alebo šikmý).

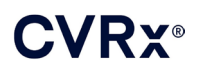

- 6) Rez veďte cez subkutánne tkanivá a platysmu.
	- Zvážte použitie retraktora (napr. Henleyho) počas disekcie v malom reze.
- 7) Mediálna vrstva zdvíhača hlavy sa oddelí.
- 8) V prípade potreby môžete po skontrolovaní, či nie je prítomný aberantný podjazykový nerv, podviazať a oddeliť tvárovú žilu.
- 9) Následne sa zdvíhač hlavy odsunie nabok a odhalí sa karotický sínus.
- 10) Identifikujte a zaistite vnútornú hrdlovú žilu.
- 11) Odhaľte vonkajšiu časť spoločnej karotickej tepny a oddeľte pozdĺž vonkajšej časti karotického sínusu. Počas procesu implantácie nie je potrebná mobilizácia karotickej bifurkácie po celom obvode, pretože najviac sa bude mapovať časť karotického sínusu, ktorý nie je v kontakte s karotickou bifurkáciou. Disekcia vnútornej, vonkajšej a spoločnej karotickej tepny po celom obvode sa preto počas procesu implantácie neodporúča.
	- **Nerozrezávajte tkanivá medzi vnútornou a vonkajšou karotickou tepnou (t.j. karotická incizúra).**
- 12) Odkryte karotický sínus za účelom mapovania a konečného umiestnenia kontaktu elektródy. Poznatky z pilotnej štúdie systému Rheos ako aj z predklinických štúdií naznačujú, že by mohlo byť prospešné úplne odstrániť v miestach určených na mapovanie periadventiciálnu vrstvu (čím sa odhalí adventiciálna vrstva). Vykonáte to rozrezaním pozdĺž roviny, ktorá sa jednoducho vytvorí pozdĺž povrchu karotickej tepny a odstránením areolárneho tkaniva, ktoré sa ľahko oddeľuje od ciev.
	- Mapovanie a uchytenie kontaktu elektródy vyžaduje len povrchové odhalenie karotického sínusu a povrchové odhalenie spoločnej karotickej tepny najbližšie ku karotickému sínusu. Bežne sa povrchové odhalenie spoločnej karotickej tepny tiahne 1 až 1,5 cm pod karotickým sínusom. Počas tohto procesu sa vyhnite disekcii v bifurkácii (tkanivo medzi vnútornou a vonkajšou karotickou tepnou), identifikujte a zaistite bludný a podjazykový nerv a minimalizujte manipuláciu s karotickým sínusom a bifurkáciou.
	- Počas tejto disekcie môžu mať tepny tendenciu sa vyklenúť viac k povrchu a mierne sa otočiť. V niektorých prípadoch to bude mať za následok ohnutie tepien, takže bude musieť byť disekcia vykonaná v plnom rozsahu, aký povolí incízia, aby umožnila jemnejší oblúk pre tento prechod.
	- Karotický sínus sa nemusí nachádzať priamo na bifurkácii, môže byť pod bifurkáciou, nad ňou alebo na jej úrovni.

#### <span id="page-30-0"></span>13) **Pokyny na použitie pri používaní implantačného adaptéra, model 5033:**

Po odkrytí karotického sínu vykonajte prípravy na mapovanie. Zaveďte zavádzaciu ihlu s veľkosťou 16 až 18 G (dĺžka minimálne 5 cm) do subkutánneho tkaniva v oblasti kapsy na IPG. Ihla by mala ležať v subkutánnych tkanivách približne rovnobežne s kožou a nie kolmo na kožu. Pripojte elektródu používanú na mapovanie do preferovanej oblasti pripájacieho bloku IPG (vpravo – dolná časť alebo vľavo – horná časť) a utiahnite obe poistné skrutky pomocou momentového kľúča (na elektrický kontakt sa vyžadujú 2 poistné skrutky). Potiahnite svorku implantačného adaptéra cez hlavné telo (kovovú časť) puzdra IPG. Následne pripojte krokodílovú svorku z implantačného adaptéra ku kovovej časti ihly. Pozrite si [Obrázok](#page-31-0) 11. Vstreknite fyziologický roztok do ihly, aby sa zabezpečil dostatočný kontakt ihly s tkanivom.

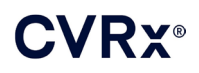

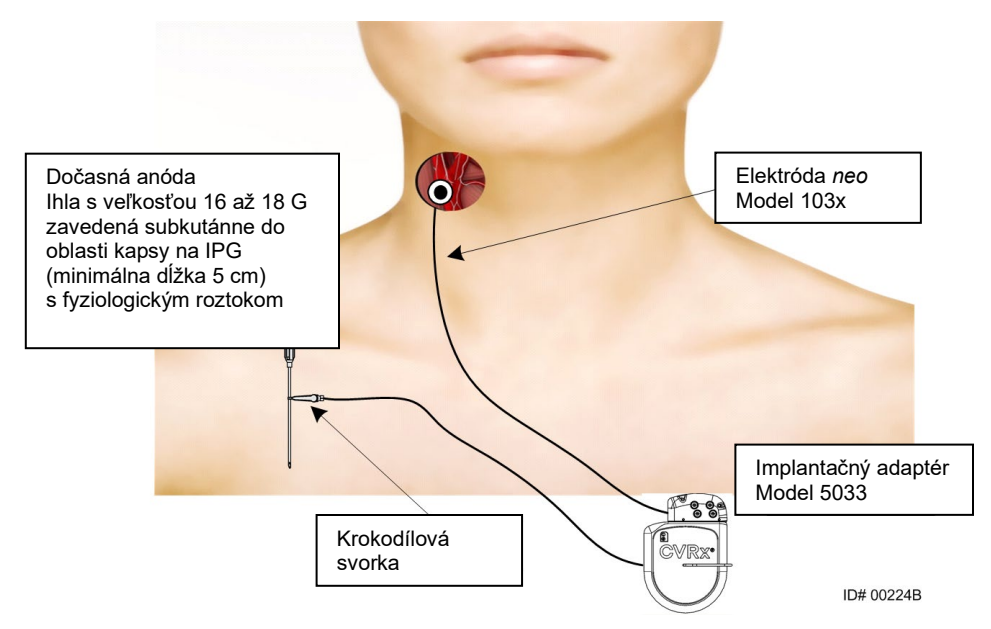

**Obrázok 11: Konfigurácia priraďovania systému s implantačným adaptérom, model 5033**

<span id="page-31-0"></span>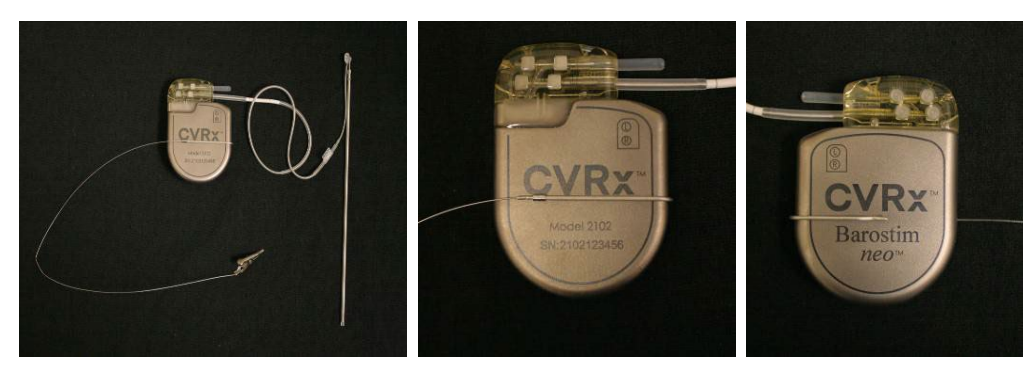

**Obrázok 12: Konfigurácia implantačného adaptéra a pripojenie IPG pre implantačný adaptér, model 5033**

- <span id="page-31-1"></span>• Alternatívnou možnosťou je vytvoriť kapsu na IPG, umiestniť IPG do kapsy a použiť IPG ako vratnú anódu namiesto ihly. V takom prípade pripojte elektródu priamo ku konektoru IPG a momentovým kľúčom utiahnite poistné skrutky. Odporúča sa do nepoužívaného portu umiestniť portový uzáver a utiahnuť poistnú skrutku s hlavičkou pomocou momentového kľúča. Ak použijete túto možnosť:
	- Použite ďalšie preventívne opatrenia na zmenšenie rizika infekcie
	- Skoordinujte svoju činnosť s anestetickým tímom, pretože vytvorenie kapsy na IPG si obvykle vyžaduje dodatočnú anestéziu.
- 14) Umiestnite implantačný nástroj do spony na neaktívnej strane kontaktu elektródy (pozrite si [Obrázok](#page-32-0) 13). Nástroj je možné ohnúť, aby sa prispôsobil mapovaciemu procesu.

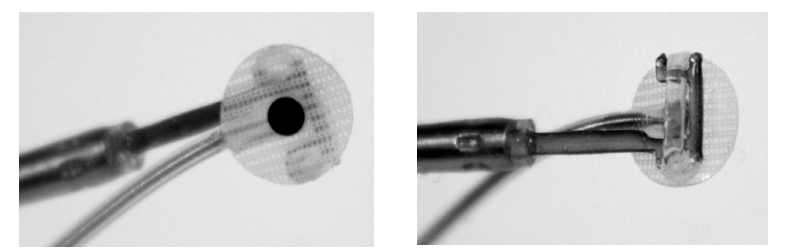

**Obrázok 13: Elektróda so sponou zapojená do implantačného nástroja so sponou**

- <span id="page-32-0"></span>15) Systematicky mapujte odozvu krvného tlaku v karotickom sínuse pomocou elektródy a implantačného nástroja [\(Obrázok](#page-32-1) 14 uvádza príklad stratégie) mapovaním oblastí karotického sínusu v nasledovnom poradí (jednotlivé oblasti sú uvedené na obrázku).
	- A. Začnite prednou časťou odhalenej vnútornej karotickej tepny v blízkosti bifurkácie (pozrite si časť A, [Obrázok](#page-32-1) 14)
	- B. Presuňte sa k spodnej časti vnútornej karotickej tepny na voľnej stene (oproti vonkajšej karotíde) (pozrite si časť B[, Obrázok](#page-32-1) 14)
	- C. Presuňte sa na spoločnú karotickú tepnu, priamo pod bifurkáciou (pozrite si časť C, [Obrázok](#page-32-1) 14)
	- D. Hlbšie okolo spoločnej karotídy od C, dole od B, diagonálne od A (pozrite si časť D, [Obrázok](#page-32-1) 14)
	- E. Odhaľte časť ďalej nad bifurkáciou (bližšie k hlave) a ak sa neidentifikuje žiadna optimálna poloha, zvážte polohy na zadnej strane karotického sínusu (pozrite si časť E, [Obrázok](#page-32-1) 14)
	- F. Ďalej optimalizujte polohu s najlepšou odozvou mapovaním malých podčastí okolo tejto polohy

Poznámka: Počas mapovania udržujte úplný kontakt elektródy a podkladovej fólie s karotickým sínusom jemným tlakom (minimalizujte deformáciu cievy elektródou).

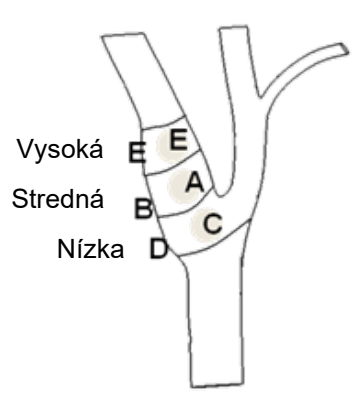

#### <span id="page-32-1"></span>**Obrázok 14: Stratégia systematického mapovania v rôznych polohách na odhalenom karotickom sínuse.**

Stlačte tlačidlo **Upraviť a testovať…** (Edit and Test…) pre jednu z terapií.

Poznámka: Mapovanie s cieľom nájdenia vhodnej polohy kontaktu elektródy vyžaduje posúdenie baroreflexnej odozvy na stimuláciu. Najkonzistentnejšia odozva počas implantácia je odvodená z meraní srdcovej frekvencie a krvného tlaku pochádzajúcich buď z intraarteriálnej kanyly alebo pletyzmografu s prstovou manžetou. Tiež je možné použiť systémovú vaskulárnu rezistenciu,

tá však nemusí byť dostupná vo všetkých strediskách. Vo všetkých prípadoch sa očakáva zmena aspoň v jednom z týchto parametrov na pomoc pri zavádzaní kontaktu elektródy.

Proces stimulácie na mapovanie by mal prebiehať nasledovne:

- a. Zrušte začiarknutie oboch dráh. Stlačte **Testovať teraz** (Test Now) a pomocou položky Elapsed Time (Uplynulý čas) počkajte požadovanú časovú dobu pred meraním základných hemodynamických a/alebo fyziologických parametrov.
- b. Začnite testovanie reakcií.
- c. Začiarknite políčko požadovanej dráhy a nastavte amplitúdu na 6 mA, šírku impulzu na 125 µs a frekvenciu na 80 impulzov/s. Spustite terapiu stlačením tlačidla **Testovať teraz** (Test Now). Pri vyhodnocovaní citlivosti pacienta na terapiu je možné najskôr skúšať nižšie úrovne prúdu. Pri vyšších šírkach impulzov možno budú potrebné amplitúdy na úrovni 5 až 10 mA. Počas mapovania karotického sínusu musí byť trvanie každej aktivácie testu dostačujúce na stanovenie hemodynamickej reakcie, ktorú je možné obvykle stanoviť do 30 až 60 sekúnd, ale môže to trvať 120 sekúnd alebo dlhšie.
- d. Odporúča sa použiť nižšie hodnoty nastavení (vrátane vypnutia) v prípade, že:
	- sa vyskytnú príslušné zmeny v hemodynamických parametroch alebo
	- je zaznamenaná problematická stimulácia tkaniva alebo
	- je zistená nežiaduca interakcia monitorovaním niektorého iného implantovaného zariadenia (pozrite si ["Testovanie interakcie zariadenia"](#page-26-0) v časti [9\)](#page-19-0) alebo
	- sú zistené akékoľvek iné potenciálne nebezpečné reakcie pacienta.
- e. Zmerajte a zaznamenajte hemodynamickú a/alebo fyziologickú odozvu.
- f. Stlačením tlačidla **Zastaviť test** (Stop Test) prerušte terapiu.
- 16) Po identifikovaní optimálneho miesta pripevnite stehmi kontakt elektródy k adventícii karotického sínusu a nezabudnite pritom na nasledujúce informácie:
	- Odporúčame označiť si optimálne miesto tkanivovým perom.
	- Cieľom je zabezpečiť pevné uchytenie kontaktu elektródy s dobrým kontaktom medzi
		- o kontaktom elektródy a tepnou
		- o podložkou a tepnou
	- Odporúča sa použiť stehy z nevstrebateľného monofilamentného vlákna (napr. Prolene) s hrúbkou 5-0 alebo 6-0. Približné polohy uvádz[a Obrázok 15](#page-34-1).
	- Počas fixácie šitím je možné použiť implantačný nástroj na stabilizovanie elektródy (obzvlášť pri prvom stehu).
	- Stehy (obzvlášť prvý steh) môžu vyžadovať tzv. padákovú techniku, aby mohli byť umiestnené cez malý rez.
	- Stehy musia spojiť adventíciu a podkladovú fóliu kontaktu elektródy (pozrite s[i Obrázok](#page-34-2) 16).
	- Po pripevnení kontaktu elektródy pár (napr. dvoma, tromi) stehmi je možné primeranosť polohy potvrdiť krátkym privedením testovacieho prúdu do kontaktu elektródy.
	- Po potvrdení správnej polohy je potrebné sponu na neaktívnej strane kontaktu elektródy odstrániť alebo aspoň narezať na uľahčenie prišitia kontaktu elektródy alebo prispôsobenie kontaktu elektródy tepne.
	- Dokončite fixáciu kontaktu elektródy poslednými dvoma alebo troma stehmi.

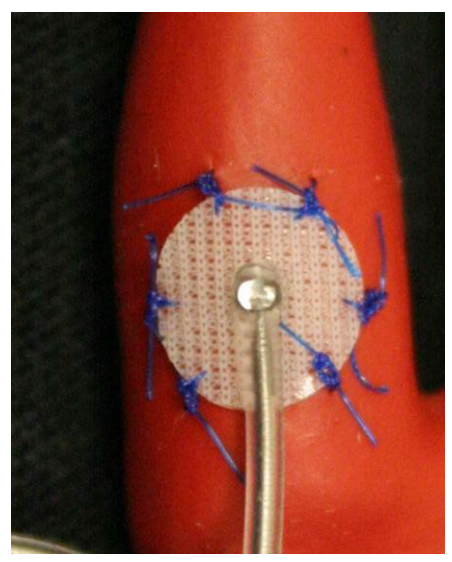

**Obrázok 15: Odporúčané miesta stehov**

<span id="page-34-1"></span>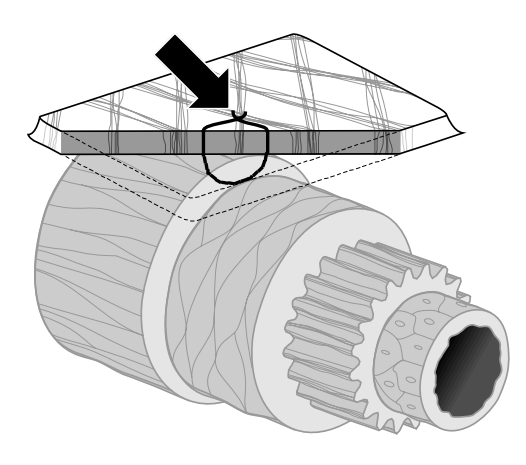

**ID#T00117A** 

**Obrázok 16: Hĺbka stehu**

• Orientácia tela elektródy po prišití kontaktu elektródy nie je rozhodujúca, pokiaľ je možné vytvorenie slučky na odľahčenie napätia. Ak je to možné, preferovaná orientácia tela elektródy je paralelne s tepnou. Konečná orientácia musí zohľadňovať anatómiu konkrétneho pacienta a konečnú polohu kontaktu elektródy (nasledujúce obrázky popisujú orientáciu tela elektródy v smere nadol).

#### <span id="page-34-2"></span><span id="page-34-0"></span>**Konečné overenie polohy elektródy**

- 17) Po dokončení fixácie pomocou stehov vykonajte posledné testovanie stimulácie na overenie správnej polohy.
	- a. Zaznamenajte základné hemodynamické a/alebo fyziologické meranie.
	- b. Začnite testovanie reakcií.
	- c. Spustite aktiváciu CSL (typicky pri 2 mA a 65 µs) začiarknutím políčka požadovanej dráhy a stlačením tlačidla **Testovať teraz** (Test Now).

# /Ry®

- d. Odporúča sa použiť nižšie hodnoty nastavení (vrátane vypnutia**)** v prípade, že:
	- sa vyskytnú príslušné zmeny v hemodynamických parametroch alebo
	- je zaznamenaná problematická stimulácia tkaniva alebo
	- je zistená nežiaduca interakcia monitorovaním niektorého iného implantovaného zariadenia (pozrite si ["Testovanie interakcie zariadenia"](#page-26-0) v časti [9\)](#page-19-0) alebo
	- sú zistené akékoľvek iné potenciálne nebezpečné reakcie pacienta.
- e. Počkajte približne 1 minútu.
- f. Zaznamenajte hemodynamickú a/alebo fyziologickú odozvu.
- g. Zvyšujte prúd v prírastkoch po  $1 2$  mA a postupujte podľa pokynov v krokoch e a f.
- h. Zastavte testovanie pri maximálnej hodnote 12 mA alebo po dosiahnutí niektorého zo zastavovacích bodov uvedených v kroku d alebo ak sa zaznamená adekvátna hemodynamická a/alebo fyziologická odozva.
- i. Stlačením **Zastaviť test** (Stop Test) prerušíte terapiu.
- j. V tomto bode je možné odstrániť dočasnú anódovú ihlu

**POZNÁMKA:** Po dokončení mapovacej a šicej fázy zákroku je možné anestetický režim zmeniť, aby obsahoval propofol alebo iné látky preferované prítomným anesteziológom bez ohľadu na potenciálny otupujúci účinok.

<span id="page-36-0"></span>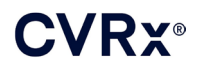

#### <span id="page-36-2"></span>**Uvoľnenie napätia, vytvorenie tunela a kapsy**

- 18) Umiestnite slučku uvoľňujúcu napätie do tela elektródy medzi kontakt elektródy a príchytku stehu (pozrite s[i Obrázok](#page-36-1) 17 s príkladom).
	- Uistite sa, že slučka uvoľňujúca napätie má priemer približne  $2 3$  cm.
	- Príchytku stehu je potrebné prišiť k advenciálnej vrstve spoločnej karotickej tepny alebo vonkajšej karotídy (dolná alebo mediálna/laterálna poloha podľa anatómie pacienta). Umiestnenie slučky sa môže líšiť v závislosti od umiestnenia tejto príchytky stehu.

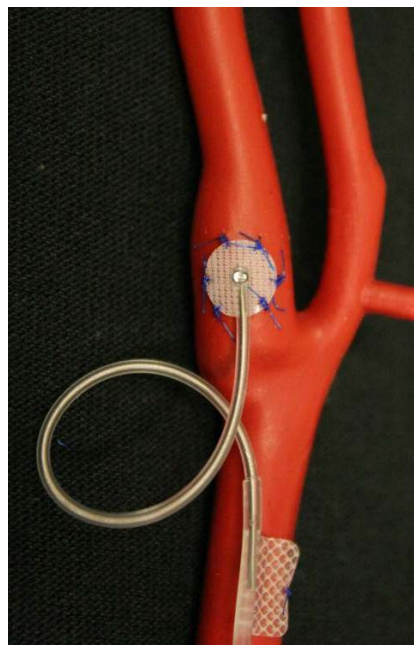

**Obrázok 17: Príklad uvoľnenia napätia**

- <span id="page-36-3"></span><span id="page-36-1"></span>19) Tunel je potrebné začať na vonkajšej vrstve spoločnej karotickej tepny, hlboko do zdvíhača hlavy a rozšíriť ho od rezu na krku nadol smerom k priestoru medzi sternálnou a klavikulárnou hlavou zdvíhača hlavy. Prípadne je to možné vykonať pred vytvorením slučky uvoľňujúcej napätie popísanej v kroku [18\)](#page-36-2). Bez ohľadu na to, či sa tento krok vykoná pred alebo po vytvorení slučiek na uvoľnenie napätia, musíte byť počas tohto kroku opatrní, aby sa predišlo ťahaniu za kontakt elektródy alebo telo elektródy.
- 20) Ak ste to už nevykonali v kroku [13\),](#page-30-0) rozrežte kožu za účelom vytvorenia kapsy na IPG v infraklavikulárnej polohe a vykonajte disekciu až do úrovne fascie veľkého prsného svalu.
	- Vytvorte kapsu v subkutánnej alebo subfasciálnej rovine v závislosti od osobnej voľby a anatómie pacienta.
	- Kapsu je potrebné umiestniť na tú istú stranu, ako implantát s elektródou/kontaktom elektródy, pokiaľ tomu nebráni anatómia pacienta alebo predošlá implantácia zariadenia.
	- Pri vytváraní kapsy je potrebné byť opatrní, aby sa zaistila minimalizácia kontaktu tela elektródy v kapse s IPG. Urobíte to vytvorením dodatočného subkutánneho priestoru v časti kapsy na IPG pri hlave a v strede, čím sa umožní zavinutie nadbytočného tela elektródy bez pnutia a mimo hlavného IPG.
	- Je potrebné dávať pozor na orientáciu IPG, pretože poistné skrutky sú prístupné na strane IPG so štítkom BAROSTIM NEO a štítkom portu (opačná strana obsahuje model pomôcky a sériové číslo).

o IPG umiestnený na pacientovej pravej strane

Ak pri umiestňovaní kapsy na pravú stranu hrudnej steny smeruje štítok BAROSTIM NEO von (t. j. smerom k chirurgovi), elektróda vystupuje do IPG po pravej strane pacienta a umiestnenie nadbytočnej dĺžky elektródy si tak bude vyžadovať laterálne rozšírenie kapsy na IPG. Aby sa predišlo laterálnemu rozšíreniu, keď je kapsa na pravej strane hrudníka, pomôcku je možné implantovať so štítkom BAROSTIM NEO smerujúcim dovnútra (t. j. smerom do hrudnej dutiny) – vtedy bude rozšírenie kapsy mediálne ku kapse na IPG.

o IPG umiestnený na pacientovej ľavej strane

Ak štítok BAROSTIM NEO smeruje pri umiestnení kapsy na ľavej strane hrudníka von, rozšírenie bude mediálne ku kapse na IPG.

- 21) Dokončite krčný tunel začatý v kroku [19\)](#page-36-3) až do hĺbky svalu zdvíhača hlavy od rezu na krku až po úroveň priestoru medzi sternálnou a klavikulárnou hlavou zdvíhača hlavy.
- 22) Posuňte svorku z laterálnej časti kapsy na IPG do subkutánnej roviny medzi hlavami zdvíhača hlavy, až kým svorka nebude v kontakte s prstom vloženým do krčného tunela. Po dokončení tunela zasuňte katéter (napr. Red Robinson s veľkosťou 14 Fr) do tunela z krčnej kapsy smerom nadol.
- 23) Uchopte katéter Red Robinson s veľkosťou 14 Fr (alebo podobné zariadenie) svorkou a pretiahnite ho cez tunel.
- 24) Zasuňte konektor elektródy do katétra Red Robinson a pretiahnite telo elektródy cez tunel.
	- Počas vytvárania tunela zabráňte napínaniu alebo ťahaniu kontaktu elektródy alebo úchytky stehov.

**POZNÁMKA:** Pri manipulácii s CSL nechytajte telo elektródy ani aktívnu časť kontaktu elektródy kovovými svorkami ani chirurgickými kliešťami.

#### <span id="page-37-0"></span>**Pripojenie elektródy a zatvorenie rany**

25) Pripojte CSL k IPG

**POZNÁMKA:** Horný port na pripájacom bloku IPG prislúcha ľavostrannej elektróde a dolný port prislúcha pravostrannej elektróde.

- Ak ste použili implantačný adaptér, odstráňte ho z pripájacieho bloku IPG.
- Vytiahnite koncovku elektródy. Očistite koncovku elektródy od akejkoľvek krvi a tkaniva a pred pripojením elektródy k IPG skontrolujte, či nie je poškodená.
- Zasuňte konektor do príslušného portu pripájacieho bloku. Pred zasunutím konektora môžete umiestniť do tesniaceho uzáveru momentový kľúč.
- Vizuálne skontrolujte, či je konektor úplne zasunutý do pripájacieho bloku, prezrite tesnenia viditeľné medzi blokmi poistných skrutiek (pozrite si [Obrázok](#page-38-0) 18 a [Obrázok 19\)](#page-38-1).
- Pri porte so zasunutou elektródou utiahnite momentovým kľúčom všetky poistné skrutky v smere hodinových ručičiek, až kým momentový kľúč nezačne cvakať. Na IPG sa nachádzajú 2 poistné skrutky pre každý port elektródy. Pri pripájaní stimulačnej elektródy sa uistite, že sú obe utiahnuté.
- Skontrolujte správne pripojenie jemným potiahnutím za koncovku elektródy a odmeraním impedancie.

**POZNÁMKA:** Elektrické spojenie s IPG nebude nadviazané, kým úplne neutiahnete nastavovacie skrutky momentovým kľúčom. Nepokúšajte sa spustiť stimuláciu bez utiahnutia poistných skrutiek momentovým kľúčom.

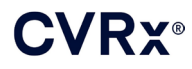

# *[POSTUP IMPLANTÁCIE](#page-27-0)*

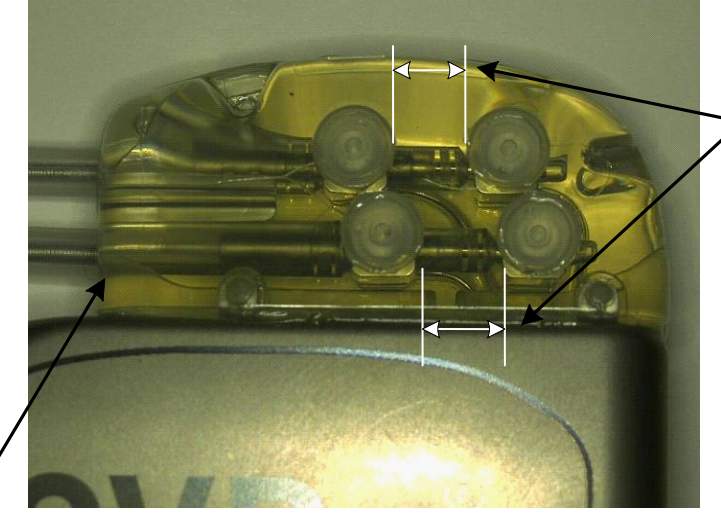

Obe tesnenia konektora sa nachádzajú v priehľadnej zóne (pre horný aj dolný port pripájacieho bloku)

Pravý port elektródy

<span id="page-38-0"></span>**Obrázok 18: Zapojenie konektora do pripájacieho bloku IPG (správne zapojenie)**

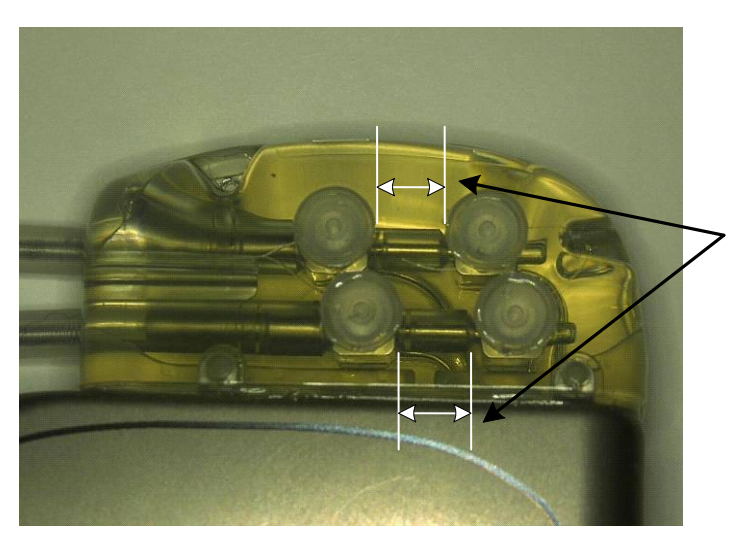

V priehľadnej zóne sa nachádza iba jedno tesnenie konektora (pre horný aj dolný port pripájacieho bloku)

#### <span id="page-38-1"></span>**Obrázok 19: Zapojenie konektora do pripájacieho bloku IPG (nesprávne zapojenie)**

- 26) Odporúča sa do nepoužívaného portu elektródy na pripájacom bloku umiestniť portový uzáver. Ak použijete portový uzáver, poistnú skrutku s hlavičkou je potrebné utiahnuť.
- 27) Ak sa kapsa nachádza v subkutánnom priestore, umiestnite dva stehy do fascie vzdialené od seba približne ako otvory na stehy na IPG. Musia to byť nevstrebateľné stehy s hrúbkou 0 alebo 1-0 (Ethibond, hodváb alebo Prolene).
- 28) Umiestnite stehy cez otvory na stehy v pripájacom bloku IPG.
- 29) Vložte IPG do kapsy.

# **CVRY®**

30) Jemne naviňte nadbytočné telo elektródy a umiestnite ho vedľa IPG do vopred pripraveného priestoru pri hlave a v strede [\(Obrázok 20\)](#page-39-0) tak, aby táto nadbytočná dĺžka elektródy nebola umiestnená priamo pred alebo za IPG [\(Obrázok](#page-39-1) 21). Uistite sa, že telo elektródy nie je napnuté a nechajte určitú vôľu medzi kontaktom elektródy a kapsou na IPG.

Stredová línia → ← Stredová línia

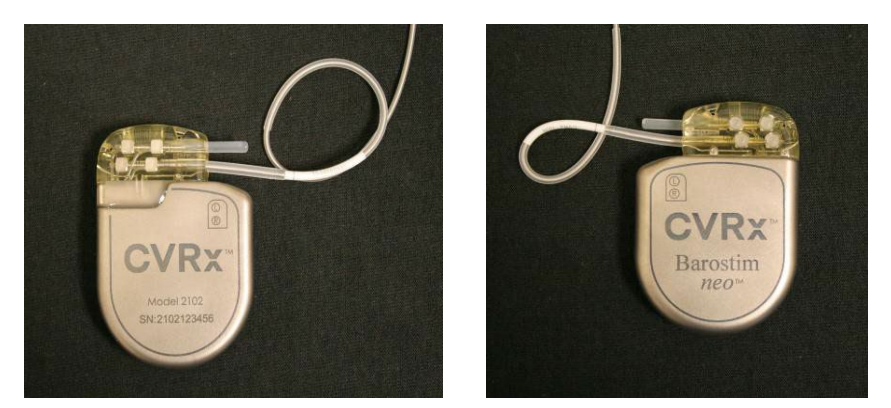

**Obrázok 20: Správne umiestnenie nadbytočného tela elektródy**

<span id="page-39-0"></span>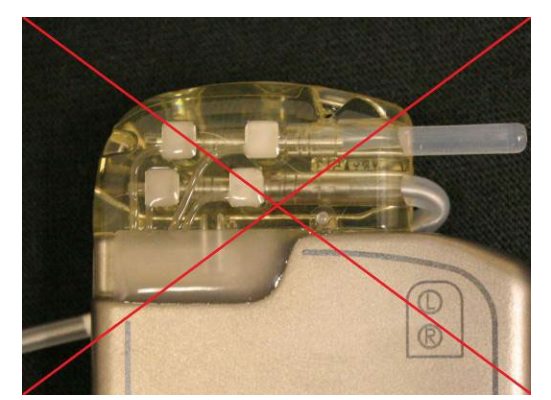

**Nesprávny ostrý uhol elektródy z pripájacieho konektora Nesprávne umiestnenie elektródy za IPG**

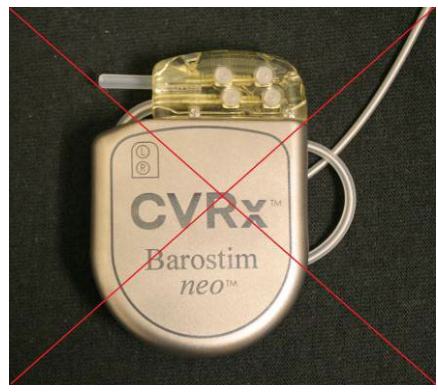

#### **Obrázok 21: Nesprávne umiestnenie nadbytočného tela elektródy**

- <span id="page-39-1"></span>31) Uviažte steh použitý na pripevnenie IPG k fascii.
- 32) Ak používate subfasciálnu kapsu, uzavrite fasciu nad IPG.
- 33) Vypláchnite kapsu antibiotickým roztokom.
- 34) Skontrolujte impedanciu systému na overenie správnosti elektrických pripojení. Upozorňujeme, že IPG musí byť umiestnený v kapse, aby ste získali presné meranie impedancie.
- 35) Zvážte infiltráciu rezov lokálnym anestetikom
- 36) Zatvorte rezy bežným chirurgickým postupom.
- 37) Zdokumentujte úvodnú konfiguráciu systému in situ pomocou rádiografu.

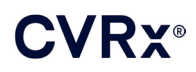

### <span id="page-40-0"></span>**Testovanie pomôcky pred prepustením pacienta**

- 1. Pacient musí sedieť alebo byť v posteli v uhle približne 45° 90°. Pacient musí sedieť s podopretým chrbtom a rukami minimálne 5 minút pred vykonaním hemodynamických a/alebo fyziologických meraní. Stlačte tlačidlo **Upraviť a testovať…** (Edit and Test…) pre jednu z terapií.
- 2. Zmerajte základné hemodynamické a/alebo fyziologické hodnoty.
- 3. Spustite aktiváciu CSL (typicky pri 2 mA a 65 µs) začiarknutím políčka požadovanej dráhy a stlačením tlačidla **Testovať teraz** (Test Now).
- 4. Odporúča sa IPG naprogramovať na nižšie hodnoty nastavení (vrátane vypnutia**)** v prípade, že:
	- sa vyskytnú príslušné zmeny v hemodynamických parametroch alebo
	- je zaznamenaná problematická stimulácia tkaniva alebo
	- je zistená nežiaduca interakcia monitorovaním niektorého iného implantovaného zariadenia (pozrite si ["Testovanie interakcie zariadenia"](#page-26-0) v časti [9\)](#page-19-0) alebo
	- sú zistené akékoľvek iné potenciálne nebezpečné reakcie pacienta.
- 5. Počkajte približne 1 minútu.
- 6. Zaznamenajte hemodynamickú a/alebo fyziologickú odozvu pacienta.
- 7. Zopakujte kroky 2 až 6 so zvýšenou amplitúdou impulzov pre optimalizovanie nastavení.
- 8. Ostatné parametre ako šírka impulzov, frekvencia a dráha (ak sa používa) a iné je možné v prípade potreby testovať nezávisle pomocou podobného postupu.

#### <span id="page-40-1"></span>**Implantácia dodatočnej elektródy (ak je potrebná)**

Ak je neskôr potrebná dodatočná elektróda, postup implantačného zákroku je podobný ako ten načrtnutý v tejto časti. K umiestneniu elektródy je však potrebných zopár ďalších pokynov:

- Postupujte podľa krokov pre odstránenie IPG podľa popisu v časti 11, kroky 1 až 6.
	- o Odstráňte portový uzáver
	- o IPG je možné naďalej používať, ak má batéria dostatočnú životnosť
- Nová elektróda sa musí uložiť do nového tunela, aby sa predišlo interakcii tunelov, resp. kontaktu s predtým implantovanou elektródou.
- Zasuňte konektory elektródy do príslušných portov na IPG a postupujte podľa zvyšných krokov na dokončenie implantácie popísaných v predchádzajúcej časti, [Pripojenie elektródy a zatvorenie rany,](#page-37-0) časť [10](#page-27-0).

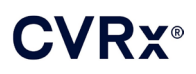

# <span id="page-41-1"></span><span id="page-41-0"></span>11. POSTUP VÝMENY IPG

### **Odporúčania**

Postup výmeny IPG sa musí vykonať v deň odporúčanej doby výmeny alebo ešte pred ním.

Chirurgický prístup a techniky na výmenu IPG sa budú líšiť podľa chirurga vykonávajúceho zákrok. Hoci sa môžu jednotlivé prístupy a techniky líšiť, v tejto časti uvádzame základné požiadavky na správnu a bezpečnú výmenu IPG.

Počas tohto zákroku sa bežne používajú lokálne anestetiká.

### <span id="page-41-2"></span>**Použitie antibiotík**

Odporúča sa podať antibiotikum poskytujúce ochranu pred gram-pozitívnymi baktériami do 30 minút od vykonania incízie kože a pokračovať aj po operácii počas 24 hodín po zákroku.

### <span id="page-41-3"></span>**Explantácia IPG s vybitou batériou**

**UPOZORNENIE:** Pred prvým rezom prehmatajte miesto implantovaného IPG a elektródy, aby ste overili, že sa elektróda nenachádza pod cieľovým miestom rezu na odstránenie IPG.

**POZNÁMKA:** Počas explantačného zákroku buďte opatrní, aby ste predišli poškodeniu implantovanej elektródy. Elektrokauterizáciu s nízkou, ale účinnou frekvenciou je možné použiť na minimalizovanie možnosti poškodenia elektródy počas disekcie. Na CSL ani v jeho blízkosti nepoužívajte skalpely, pretože by mohlo dôjsť k poškodeniu vedúcemu k zlyhaniu elektródy.

- 1. Spustite telemetrickú reláciu s IPG a stlačte tlačidlo **Zastaviť** (Stop). **Uložiť správu** (Save Report) (ak si to želáte) a **Ukončiť reláciu** (End Session).
- 2. Otvorte incíziu pod kľúčnou kosťou nad implantovaným IPG.
- 3. Pomocou elektrokautera alebo tupej disekcie oddeľte tkanivo až k IPG. Možno bude potrebné oddeliť časti elektródy, resp. elektród, aby bolo možné odstrániť IPG.
- 4. Prerežte fixačné stehy. Pred odstránením IPG sa odporúča odpojiť elektródy od konektorových portov (pozri kroky 5 a 6). Vyberte IPG z kapsy.
- 5. Pomocou momentového kľúča otočte poistné skrutky proti smeru hodinových ručičiek a uvoľnite ich pri každom konektore CSL.
- 6. Vyberte CSL z konektorových portov IPG a uistite sa, že ľavú a pravú elektródu (ak sa používajú obe) bude možné správne identifikovať počas opätovného zapojenia.
- 7. Odoberte IPG zo sterilného poľa.
- 8. Vráťte explantovaný IPG spoločnosti CVRx na preskúmanie a vhodnú likvidáciu.

**POZNÁMKA:** Pred vrátením IPG získajte od spoločnosti CVRx súpravu na autorizáciu vráteného tovaru a riaďte sa pokynmi uvedenými v tejto súprave.

#### <span id="page-41-4"></span>**Implantácia náhradného IPG**

**POZNÁMKA:** Overte, že náhradný IPG je kompatibilný s elektródovým systémom, ktorý má v súčasnosti pacient implantovaný. Model IPG 2102 je kompatibilný s elektródami modelového radu 103x a môže sa použiť ako náhrada za model IPG 2101.

Implantácia IPG sa musí vykonať podľa krokov uvedených v časti Postup implantácie, [Pripojenie elektródy](#page-37-0)  a [zatvorenie rany,](#page-37-0) časť [10](#page-27-0).

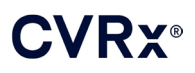

# <span id="page-42-1"></span><span id="page-42-0"></span>12. POSTUP EXPLANTÁCIE

### **Odporúčania**

Explantáciu elektródy je potrebné riadne zvážiť v prípade, že podľa ošetrujúceho lekára je nevyhnutná zo zdravotného hľadiska.

Chirurgický prístup a techniky explantácie systému sa budú líšiť podľa preferencií konkrétneho explantačného chirurga. Hoci sa môžu jednotlivé prístupy a techniky líšiť, v tejto časti uvádzame základné požiadavky na správnu a bezpečnú explantáciu systému. V prípade, že je potrebné IPG explantovať, to, či sa bude musieť alebo nebude musieť zároveň odstrániť aj kontakt elektródy, resp. kontakty elektródy, bude závisieť od klinickej situácie.

#### <span id="page-42-2"></span>**Použitie antibiotík – neinfikovaný pacient**

Ak je zariadenie potrebné odstrániť z iných dôvody ako je infekcia, odporúča sa podať antibiotikum poskytujúce ochranu pred gram-pozitívnymi baktériami do 30 minút od vykonania incízie kože a pokračovať v jeho podávaní aj po operácii počas 24 hodín po zákroku.

#### <span id="page-42-3"></span>**Použitie antibiotík – infikovaný pacient**

Ak je zariadenie potrebné odstrániť z dôvodu infekcie a rozbor kultúr identifikoval zodpovednú baktériu, pred operáciou sa musia podať antibiotiká účinné proti tejto identifikovanej baktérii a pokračovať s ich podávaním aj po operácii, až kým známky infekcie nezmiznú (normálna teplota, počet bielych krviniek a diferenciálny rozpočet bielych krviniek). V opačnom prípade sa odporúča pred operáciou začať so širokospektrálnymi antibiotikami a zúžiť ich, keď budú výsledky rozboru kultúr a citlivosti z kultúr odobraných počas operácie.

### <span id="page-42-4"></span>**Explantácia IPG**

**POZNÁMKA:** Elektrokauterizáciu s nízkou ale účinnou frekvenciou je možné použiť na minimalizovanie možnosti poškodenia elektród počas disekcie. Na CSL ani v jeho blízkosti nepoužívajte skalpely, pretože by mohlo dôjsť k poškodeniu vedúcemu k zlyhaniu elektródy.

- 1. Spustite telemetrickú reláciu s IPG a stlačte tlačidlo **Zastaviť** (Stop). **Uložiť správu** (Save Report) (ak si to želáte) a **Ukončiť reláciu** (End Session).
- 2. Otvorte incíziu pod kľúčnou kosťou nad implantovaným IPG.
- 3. Oddeľte tkanivo až k IPG. Možno bude potrebné oddeliť časti elektród, aby bolo možné odstrániť IPG.
- 4. Prerežte fixačné stehy. Pred odstránením IPG sa odporúča odpojiť elektródy od konektorových portov (pozri kroky 5 a 6). Vyberte IPG z kapsy.
- 5. Pomocou momentového kľúča otočte poistné skrutky proti smeru hodinových ručičiek a uvoľnite ich pri každom konektore CSL.
- 6. Vyberte CSL z konektorových portov IPG.
- 7. Odoberte IPG zo sterilného poľa.
- 8. Vráťte explantovaný IPG spoločnosti CVRx na preskúmanie a vhodnú likvidáciu.

**POZNÁMKA:** Pred vrátením IPG získajte od spoločnosti CVRx súpravu na autorizáciu vráteného tovaru a riaďte sa pokynmi uvedenými v tejto súprave.

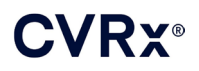

### <span id="page-43-0"></span>**Explantácia CSL**

- 1. Spustite telemetrickú reláciu s IPG a stlačte tlačidlo **Zastaviť** (Stop). **Uložiť správu** (Save Report) (ak si to želáte) a **Ukončiť reláciu** (End Session).
- 2. V rámci prípravy na explantáciu tela elektródy, resp. tiel elektród a kontaktov elektród karotického sínu si prezrite záznamy o implantácii, ako napr. operačnú správu. Tieto dokumenty vám môžu poskytnúť náhľad do relevantných oblastí anatomických štruktúr, s ktorými je kontakt elektródy v styku, napr. anatomický vzťah k bifurkácii, horným štítnym cievam a podjazykovému a bludnému nervu a veľkosti kontaktu elektródy in-situ, čím sa zaistí úplná explantácia elektródy.
- 3. Na explantáciu elektródy vykonajte incíziu cez príslušnú bifurkáciu karotídy.
- 4. Rozrežte tkanivo a úplne odkryte telo CSL v spodnej časti rezu na krku. Uvoľnite telo elektródy vedúce smerom k hlave, až kým nedosiahnete časť kontaktu elektródy najbližšie k hlave. Do implantačných pracovných výkazov je potrebné zaznamenať poznámky o prehľade štruktúr oblastí, ktoré sú v styku s kontaktom elektródy. Počas tejto a nasledujúcich disekcií sa identifikuje a zaistí bludný nerv.
- 5. Rozrežte tkanivo až po body, kde je kontakt elektródy prišitý k adventícii karotického sínusu.
- 6. Prerežte stehy použité na uchytenie kontaktu elektródy a fixačného krídielka.

**POZNÁMKA:** Odporúča sa stehy prerezávať na povrchu kontaktu elektródy, aby sa predišlo poraneniu okolitého tkaniva.

7. Jemne zatiahnite za telo elektródy a otvorte obklopujúce tkanivo jazvy kaudálno-kraniálnym smerom. Pokračujte, až kým nenarazíte na dolnú hranicu kontaktu elektródy karotického sínu. Buďte opatrní, aby ste nepoškodili podjazykový nerv, otvorte puzdro vytvorené z tkaniva obkolesujúceho jazvu a prerežte stehy uchytávacie podložku kontaktu elektródy k adventícii karotídy. Jemným potiahnutím vyberte kontakt elektródy z karotického sínusu.

**POZNÁMKA:** Ak sa kontakt elektródy nebude dať vysunúť z obklopujúceho fibrózneho tkaniva, bude potrebné ďalšie uvoľnenie.

- 8. Pomocou momentového kľúča otočte poistné skrutky proti smeru hodinových ručičiek a uvoľnite ich.
- 9. Odpojte CSL z konektorových portov IPG.
- 10. Posuňte malú svorku pozdĺž tela CSL a otvorte puzdro tkaniva jazvy obklopujúce telo elektródy.
- 11. Z rezu na krku jemným potiahnutím vyberte CSL.

**POZNÁMKA:** Ak elektródu nie je možné vybrať týmto spôsobom, bude potrebné vykonať ďalšie postupy, ako napr. transekciu nad úrovňou kapsy IPG alebo sekvenčnú dilatáciu puzdra zjazveného tkaniva.

- 12. Vydezinfikujte súčasti CSL a dvakrát ich utesnite vo vrecku alebo inej nádobe označenej varovaním pred biologickým ohrozením.
- 13. Vráťte explantovaný CSL spoločnosti CVRx na preskúmanie a vhodnú likvidáciu.
- 14. Pokyny na implantáciu akýchkoľvek nových súčastí nájdete v čast[i 10](#page-27-0).

**POZNÁMKA:** Pred vrátením CSL získajte od spoločnosti CVRx súpravu na autorizáciu vráteného tovaru a riaďte sa pokynmi uvedenými v tejto súprave.

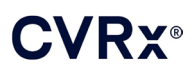

# <span id="page-44-0"></span> $3.$  POKYNY PRE PACIENTOV

Nasledujúce informácie je potrebné poskytnúť pacientom, ktorým sa implantuje tento systém.

- Systém slúži ako doplnok a nie náhrada iných terapeutických prostriedkov, ako sú lieky, diéta, cvičenie a úprava životného štýlu.
- Implantácia systému si vyžaduje, aby pacient nosil so sebou identifikačnú kartičku s informáciami pre bezpečnostný personál vo verejných inštitúciách s bezpečnostnými systémami na detekciu kovov.
- IPG je potrebné pravidelne vymieňať z dôvodu opotrebovania batérií jednotky.
- Implantácia systému si vyžaduje, aby sa pacient zúčastňoval na pravidelných kontrolných návštevách na kontrolu činnosti systému a reakcie na terapiu.
- Je potrebné, aby pacienti kontaktovali lekára v prípade, že sa u nich vyskytne niektorý z nasledujúcich symptómov.
	- o Prejavujú sa u nich symptómy, ktoré môžu byť spojené s terapiou. Medzi tieto symptómy patrí nezvyčajná stimulácia tkaniva v blízkosti špičiek kontaktov elektród, jemné brnenie alebo šklbanie v svaloch na krku, problémy s hovorením alebo prehĺtaním.
	- o Prejavujú sa u nich zvýšené známky závratu, mdlôb, malátnosti, bolesti v hrudníku, narastajúce lapanie po dychu alebo opuch.
	- o Ich systolický krvný tlak klesol pod 90 mmHg a/alebo ich diastolický krvný tlak klesol pod 50 mmHg.
	- o Ich srdcová frekvencia klesla pod 50 úderov za min.
- Na zaistenie bezpečnosti, v prípade podstúpenia MRI, sú potrebné špecifické podmienky. Pokyny na používanie MRI a kontraindikácie týkajúce sa špecifických konfigurácií systému nájdete na stránke [www.cvrx.com/ifu](http://www.cvrx.com/ifu).

**Varovanie:** Niektoré medicínske postupy, ako napr. diatermická terapia vrátane krátkovlnnej, mikrovlnnej alebo terapeutickej ultrazvukovej diatermie, sú po implantácii systému kontraindikované.

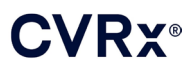

# <span id="page-45-1"></span><span id="page-45-0"></span>14. INFORMÁCIE PRE ZDRAVOTNÍCKY PERSONÁL

#### **Röntgenkontrastný identifikátor**

IPG obsahuje jedinečný röntgenkontrastný identifikátor umožňujúci zdravotníckemu personálu identifikovať informácie o implantovanej zdravotníckej pomôcke pomocou röntgenu. [\(Obrázok](#page-45-4) 22) uvádza príklad röntgenkontrastného identifikátora IPG spolu s popisom identifikačných znakov.

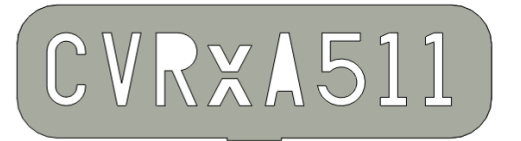

**Obrázok 22: Röntgenkontrastný identifikátor**

<span id="page-45-4"></span>Röntgenkontrastný identifikátor označuje nasledujúce údaje.

- CVRx ako spoločnosť, pre ktorú bol IPG vyrobený.
- Model IPG (napr.:  $A5 = \text{model } 2102$ ).
- Rok výroby IPG (napr.: 11=2011)

Nasledujúci obrázok znázorňuje bežné umiestnenie IPG [\(Obrázok](#page-45-5) 23).

**POZNÁMKA:** Zariadenie je možné implantovať na pacientovu pravú alebo ľavú stranu. Nasledujúci obrázok znázorňuje pacienta so zariadením implantovaným na pravej strane.

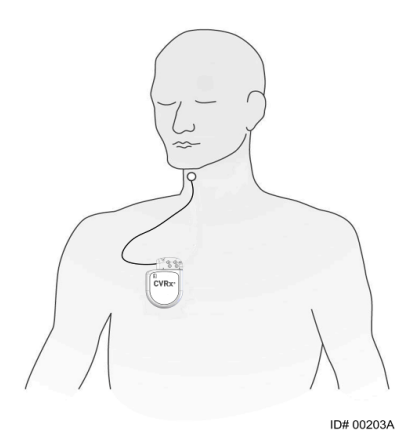

**Obrázok 23: Miesto implantácie IPG**

#### <span id="page-45-5"></span><span id="page-45-2"></span>**Artefakt na EKG**

Ak je IPG aktívny, na záznamoch EKG je možné pozorovať artefakty.

#### <span id="page-45-3"></span>**Dočasné blokovanie výstupu IPG**

Použite štandardný magnet na *dočasné* blokovanie výstupu IPG, keď je výstup aktívny. Umiestnite stredový otvor magnetu na oblasť s blokom konektorov IPG a nechajte ho na mieste, čím zablokujete výstup. Keď magnet odstránite, predpísaná terapia IPG sa obnoví.

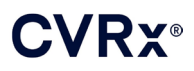

# <span id="page-46-1"></span><span id="page-46-0"></span>15. RIEŠENIE PROBLÉMOV

#### **Kontaktné informácie spoločnosti CVRx**

#### **CVRx, Inc.**

9201 West Broadway Avenue, Suite 650 Minneapolis, MN 55445 USA Telefón: (763) 416-2840 Fax: (763) 416-2841 E-mail: engineering@cvrx.com www.cvrx.com

### <span id="page-46-2"></span>**Systémové a varovné hlásenia programovacieho systému**

Táto časť uvádza zoznam systémových a varovných hlásení, s ktorými sa môžete stretnúť pri používaní programovacej softvérovej aplikácie CVRx:

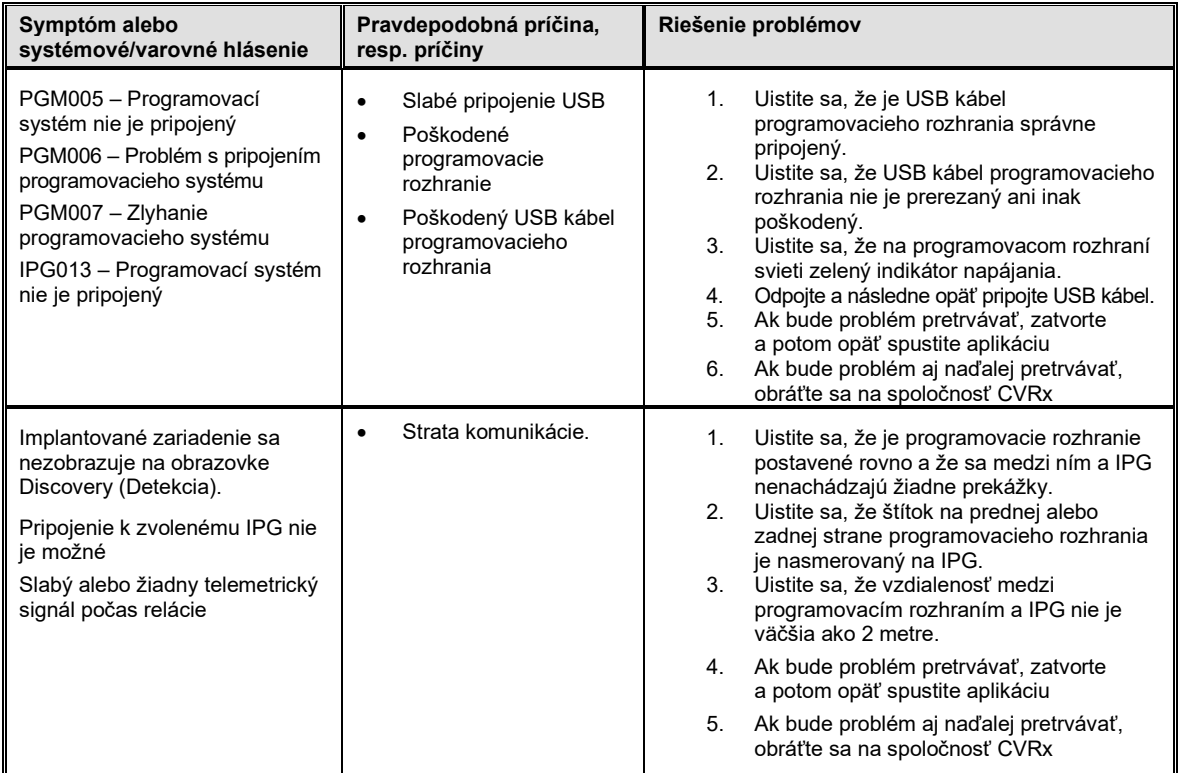

Ak problém pretrváva aj po dodržaní vyššie uvedených krokov na riešenie problémov, uložte diagnostický súbor. Tento súbor je potrebné odoslať spoločnosti CVRx na pokročilú podporu pri riešení problémov. Ak chcete uložiť diagnostický súbor, zasuňte USB kľúč do počítača. Otvorte aplikáciu CVRx Launcher (Spúšťač CVRx), prejdite na tlačidlo **Diagnostika programovacieho systému** (Programmer Diagnostics) a zvoľte **Uložiť diagnostiku PGM** (Save PGM Diagnostics).

**Ak softvér prestane reagovať na zadávanie klávesnicou alebo ukazovacím zariadením**: používateľ môže použiť správcu úloh (otvoríte ho stlačením ctrl-alt-delete) a zatvoriť aplikáciu. Používateľ môže následne opäť spustiť aplikáciu. Ak je to neúspešné, programovací počítač môžete reštartovať, aby sa obnovila funkčnosť.

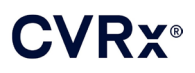

# <span id="page-47-0"></span>16. záruka / Odmietnutie záruky

**DÔLEŽITÉ UPOZORNENIE – OBMEDZENÁ ZÁRUKA**

**Túto obmedzenú záruku poskytuje spoločnosť CVRx, Inc. 9201 West Broadway Avenue, Suite 650, Minneapolis, MN 55445.**

**Táto OBMEDZENÁ ZÁRUKA zaručuje pacientovi, ktorý dostane systém BAROSTIM NEO (uvádzaný**  ako "Produkt"), že v prípade, ak Produkt nebude do jedného roka od implantácie ("Záručná doba") **fungovať podľa špecifikácií z akéhokoľvek iného dôvodu, než je opotrebovanie batérie, spoločnosť CVRx poskytne bezplatnú náhradu. Ak sa batéria Produktu opotrebuje počas Záručnej doby, spoločnosť CVRx za ňu poskytne náhradu za zníženú cenu. Táto zľava sa bude zakladať na pomere zvyšného času v rámci Záručnej doby v deň opotrebovania voči celkovej Záručnej dobe.**

**Všetky Varovania uvedené na štítkoch Produktu sú neoddeliteľnou súčasťou tejto OBMEDZENEJ ZÁRUKY.**

**Na to, aby bolo možné robiť si nárok na OBMEDZENÚ ZÁRUKU, sa musia splniť tieto podmienky:**

**Produkt sa musí používať pred "Dátumom spotreby"**  $\leq$ **.** 

**Produkt sa nesmel opravovať ani upravovať mimo kontroly spoločnosti CVRx žiadnym spôsobom, ktorý by podľa posúdenia spoločnosti CVRx narúšal jeho stabilitu a spoľahlivosť. Produkt nesmel byť predmetom nesprávneho použitia, zneužitia ani nehody.** 

**Produkt je potrebné vrátiť spoločnosti CVRx do 30 dní od zistenia potenciálneho nedodržania technických požiadaviek, ktoré viedlo k nároku na základe tejto OBMEDZENEJ ZÁRUKY. Všetky vrátené Produkty budú majetkom spoločnosti CVRx**

**Spoločnosť CVRx nie je zodpovedá za žiadne náhodné alebo následné škody, ktoré okrem iného zahŕňajú zdravotnícke poplatky vyplývajúce z akéhokoľvek použitia, poškodenia alebo zlyhania Produktu, či už sa nárok zakladá na záruke, zmluve, úmyselnom porušení práva alebo inom.**

**Táto Obmedzená záruka je určená len pre pacienta, ktorý dostal Produkt. Čo sa týka všetkých ostatných, spoločnosť CVRx neposkytuje žiadnu záruku, výslovnú alebo odvodenú, vrátane akýchkoľvek odvodených záruk predajnosti alebo vhodnosti na konkrétny účel vyplývajúcich z nariadenia, všeobecného práva, zvyku alebo iného. Žiadna takáto výslovná alebo odvodená záruka pacienta nebude platná dlhšie ako jeden (1) rok. Táto Obmedzená záruka slúži ako výlučný opravný prostriedok pre ktorúkoľvek osobu.**

Výnimky a obmedzenia uvedené vyššie nemajú za cieľ ani nemajú byť chápané tak, aby porušovali akékoľvek záväzné ustanovenia platných zákonov. Ak ktorúkoľvek časť alebo podmienku tejto OBMEDZENEJ ZÁRUKY vyhlási súd v príslušnej jurisdikcii za nelegálnu, nevykonateľnú alebo v konflikte s platným právom, platnosť zvyšných častí tejto OBMEDZENEJ ZÁRUKY tým nebude ovplyvnená a všetky práva a povinnosti treba chápať a dodržiavať tak, ako keby toto Odmietnutie záruky neobsahovalo konkrétnu neplatnú časť alebo podmienku.

Žiadna osoba nemá právomoc zaviazať spoločnosť CVRx k akýmkoľvek vyhláseniam, podmienkam ani záruke okrem tejto Obmedzenej záruky.

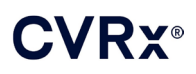

# <span id="page-48-0"></span>17. POZNÁMKY TÝKAJÚCE SA ZÁKONNÝCH POŽIADAVIEK

Vysielač v implantovateľnom impulznom generátore je certifikovaný podľa normy IC: 9464A-IPG210A.

Vysielače v programovacom rozhraní sú certifikované podľa normy IC: 9464A-PGM901.

Termín "IC:" pred certifikačným číslom zariadenia znamená len to, že zariadenie splnilo technické parametre určené Kanadským ministerstvom priemyslu.

Toto zaradenie nesmie rušiť prevádzku staníc fungujúcich v pásme 400,150 – 406,000 MHz v meteorologických zariadeniach, meteorologických satelitných služieb a satelitných služieb na sledovanie zeme a musia prijímať akékoľvek prijímané rušenie, vrátane rušenia, ktoré by mohlo spôsobiť neželanú činnosť.

Prevádzka podlieha nasledujúcim dvom podmienkam: (1) toto zariadenie nesmie spôsobovať rušenie a (2) toto zariadenie musí prijať akékoľvek rušenie, ktoré by mohlo spôsobiť neželanú činnosť zariadenia.

# <span id="page-49-1"></span><span id="page-49-0"></span>18. TECHNICKÉ ÚDAJE NEIMPLANTOVATEĽNÝCH SÚČASTÍ

# **Programovací systém**

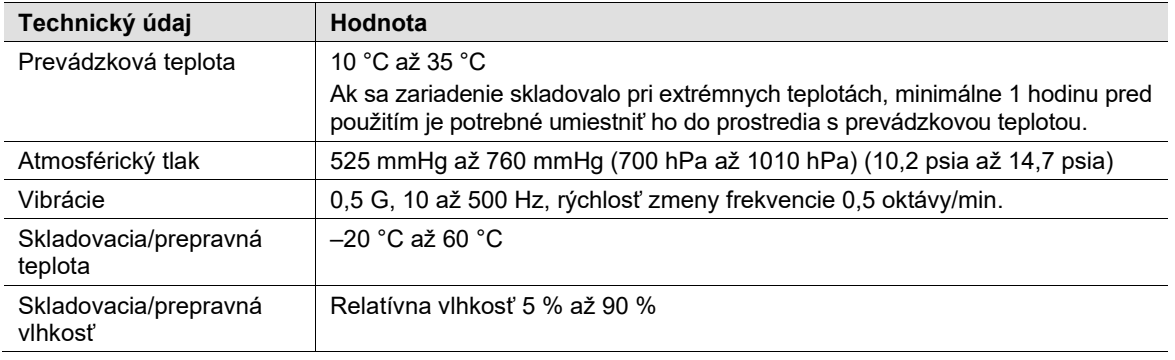

# <span id="page-49-2"></span>**Súčasti programovacieho systému**

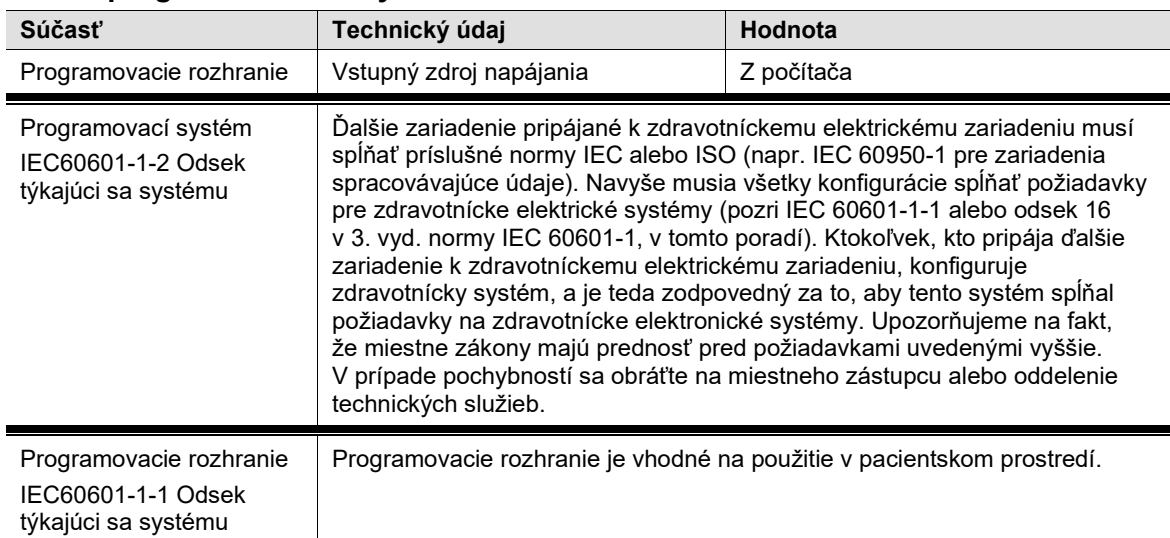

## <span id="page-49-3"></span>**Počítač**

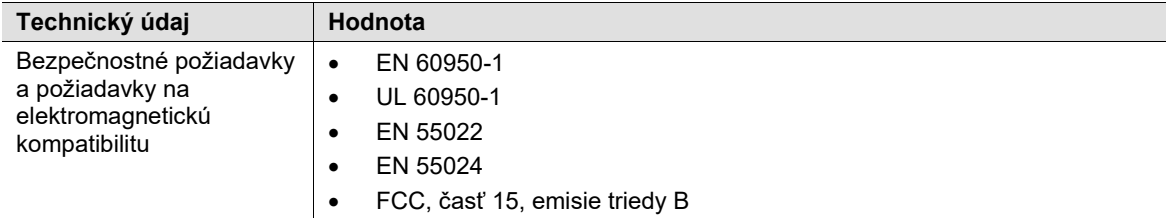

# **CVRX®**

### <span id="page-50-0"></span>**Rôzne informácie**

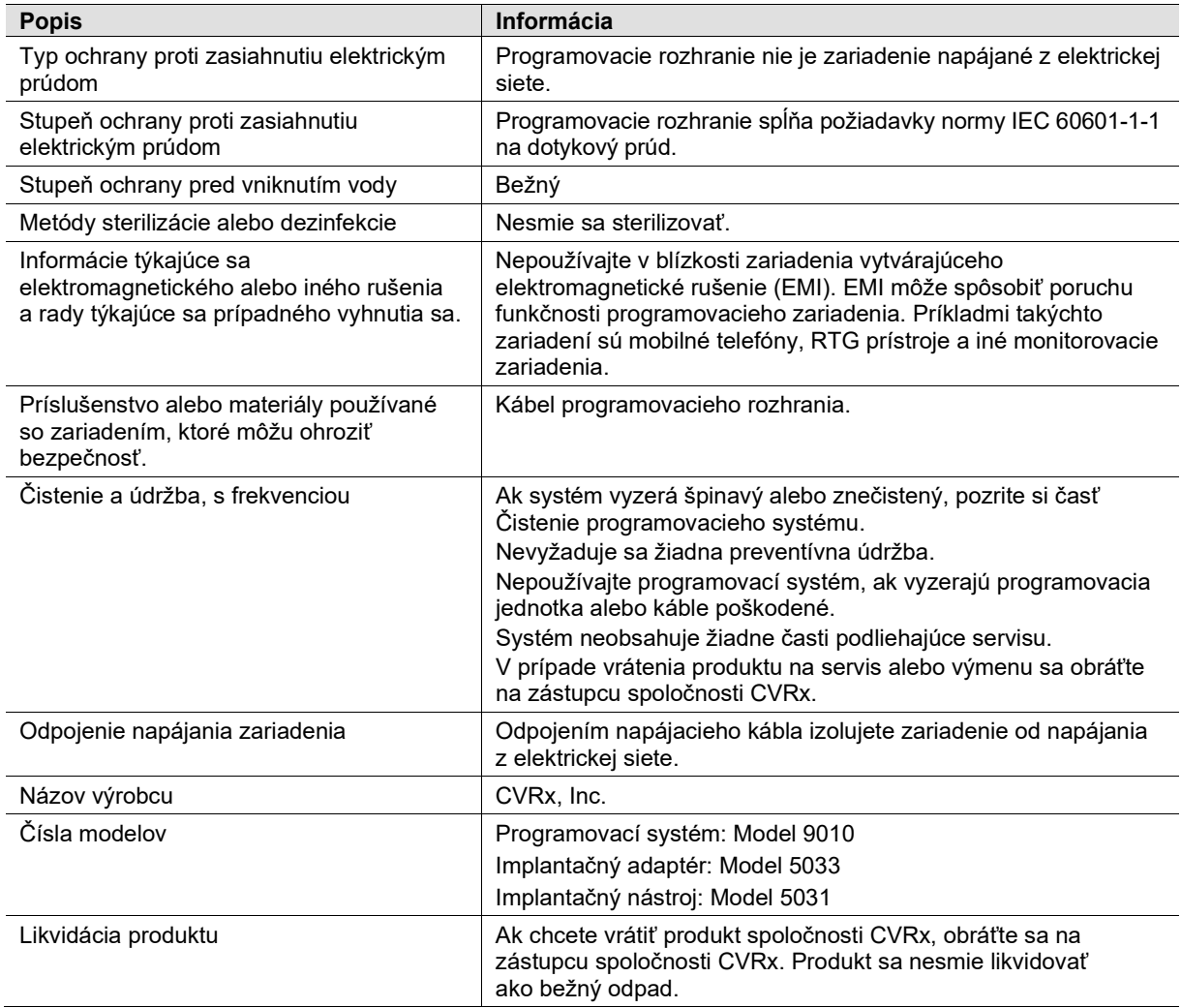

# <span id="page-51-1"></span><span id="page-51-0"></span>19. TECHNICKÉ ÚDAJE IMPLANTOVATEĽNÝCH SÚČASTÍ

# **Impulzný generátor**

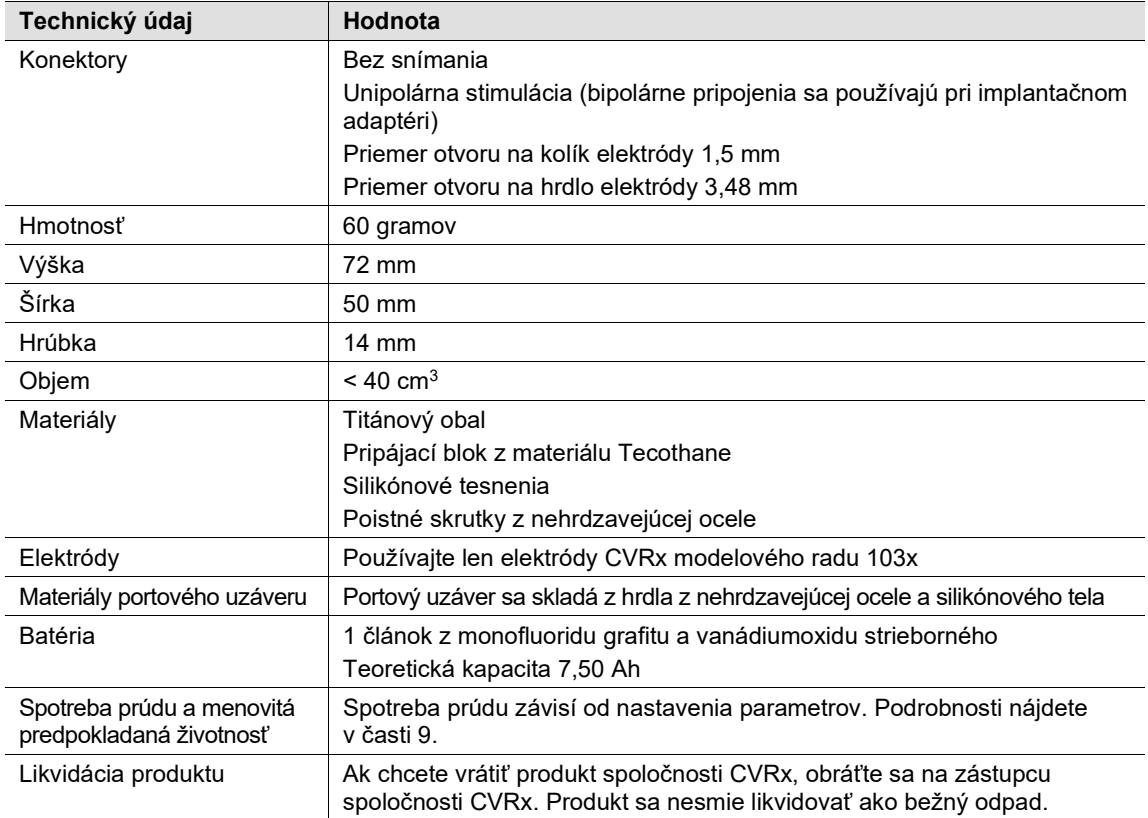

# <span id="page-51-2"></span>**Parametre impulzného generátora**

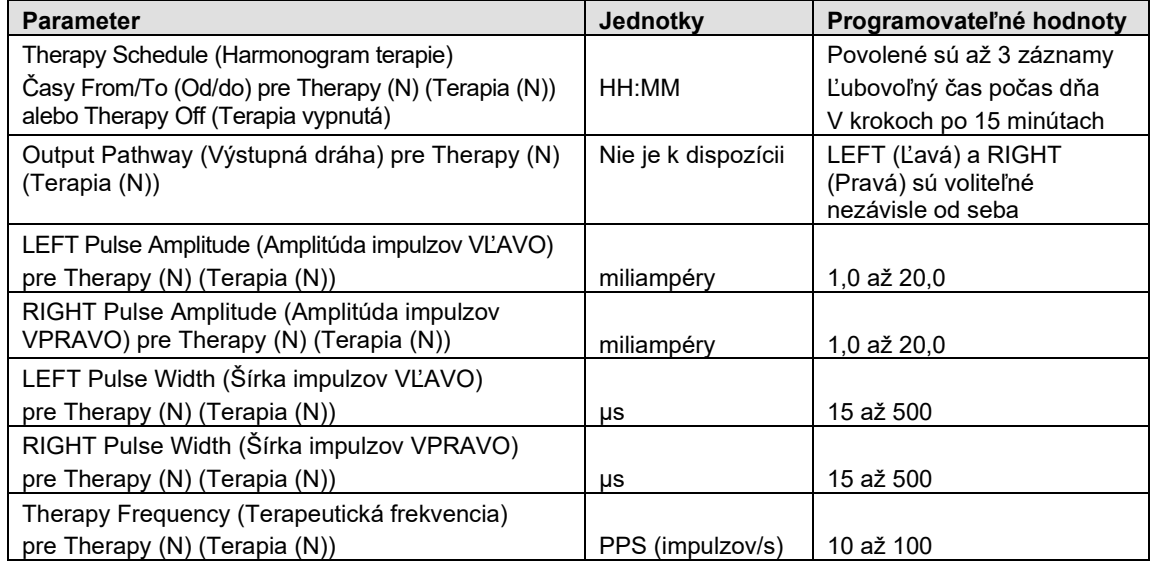

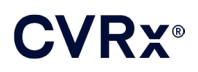

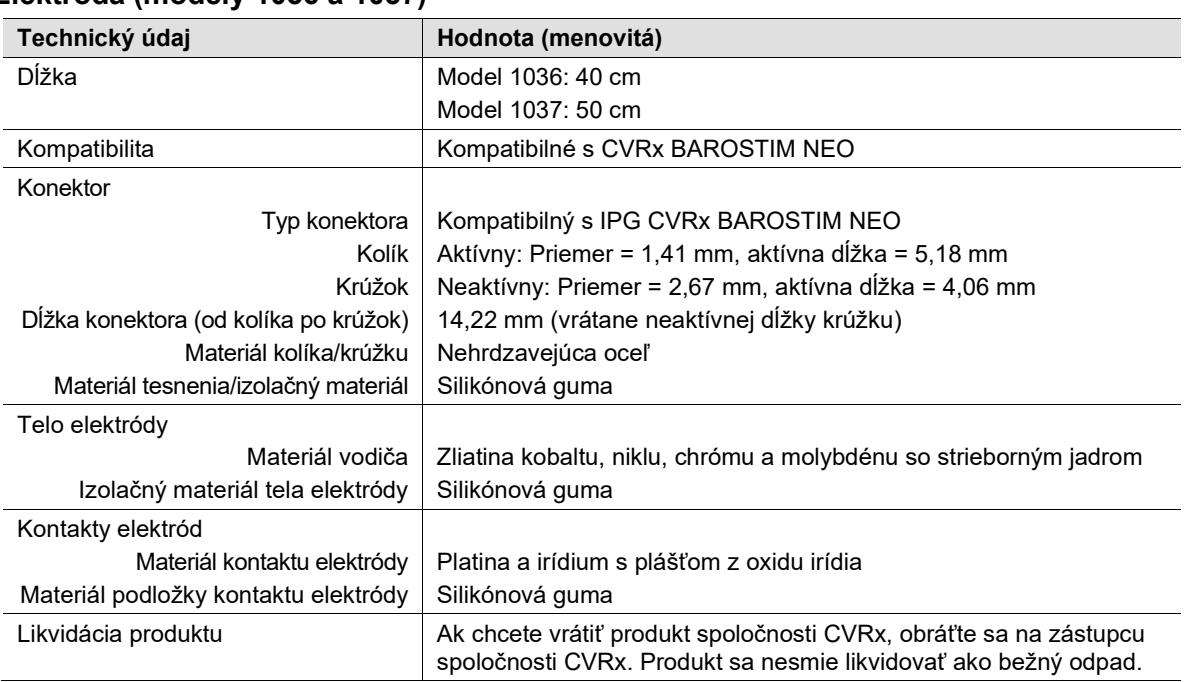

# <span id="page-52-0"></span>**Elektróda (modely 1036 a 1037)**

# **Súprava na opravu elektródy karotického sínu**

<span id="page-52-1"></span>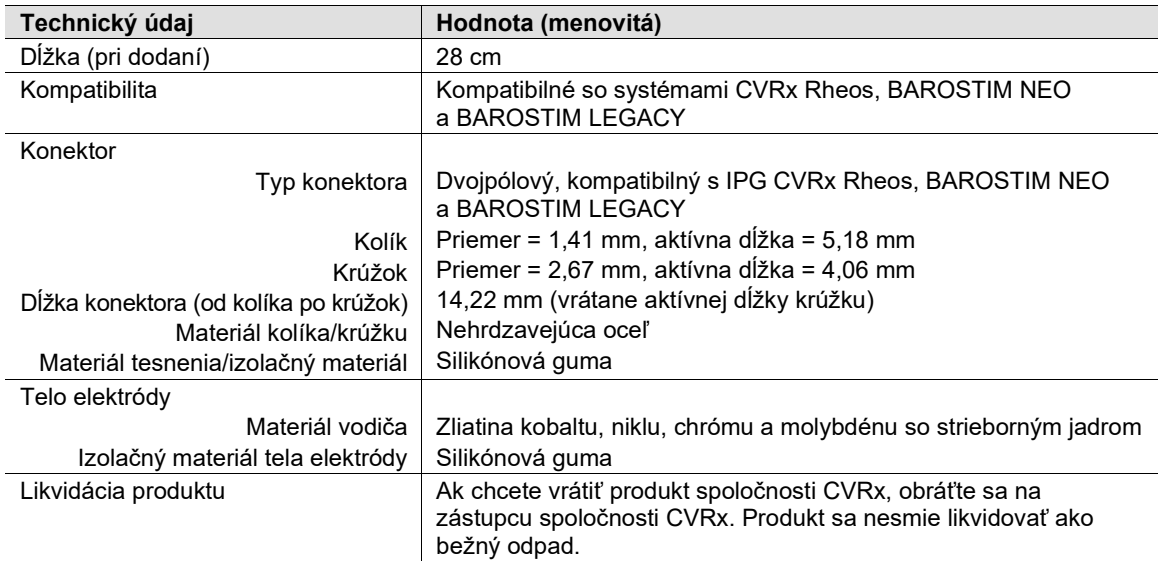

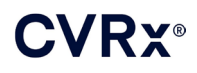

# <span id="page-53-1"></span><span id="page-53-0"></span>20. VYHLÁSENIA O ELEKTROMAGNETICKEJ KOMPATIBILITE

#### **Preventívne opatrenia pre programovací systém týkajúce sa EMC**

Programovací systém model 9010 potrebuje špeciálne preventívne opatrenia týkajúce sa elektromagnetickej kompatibility (EMC) a je potrebné ho inštalovať a uviesť do prevádzky v súlade s informáciami o EMC uvedenými v tejto príručke.

Prenosné a mobilné vysokofrekvenčné komunikačné zariadenie môže ovplyvniť programovací systém model 9010.

Použitie iných napájacích káblov alebo USB káblov ako dodaných s programovacím systémom, model 9010, môže mať za následok zvýšené emisie alebo zníženú odolnosť.

Programovací systém, model 9010, sa nesmie používať v blízkosti iných zariadení ani položený na iných zariadeniach. Ak je takéto použitie nutné, programovací systém model 9010 bude potrebné sledovať, aby sa overila bežná činnosť v tejto konfigurácii.

#### <span id="page-53-2"></span>**Technické údaje programovacieho systému týkajúce sa vysokých frekvencií**

Činnosť programovacieho systému, model 9010, môže byť rušená iným zariadením aj v prípade, že toto druhé zariadenie spĺňa požiadavky na emisie podľa CISPR. Prevádzkové technické údaje vysokofrekvenčnej telemetrie sú nasledovné:

pásmo MICS 402 – 405 MHz. Efektívna vyžarovaná energia je pod limitmi špecifikovanými v normách:

- Európa: EN ETSI 301 839-2
- USA: 47 CFR 95 podčasť I
- Kanada: RSS-243

pásmo 2,4 GHz 2,4 – 2,4835 GHz. Efektívna vyžarovaná energia je pod limitmi špecifikovanými v normách:

- **Európa: EN ETSI 301 328**
- **USA: 47 CFR 15.249**
- Kanada: RSS-210

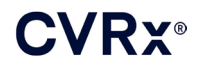

#### **Tabuľka 3: Elektromagnetické emisie**

#### <span id="page-54-0"></span>**Usmernenie a vyhlásenie výrobcu – elektromagnetické emisie**

Programovací systém, model 9010, je určený na použitie v elektromagnetickom prostredí, ktoré je špecifikované nižšie. Zákazník alebo používateľ programovacieho systému model 9010 musí zaistiť, aby sa systém v takomto prostredí používal.

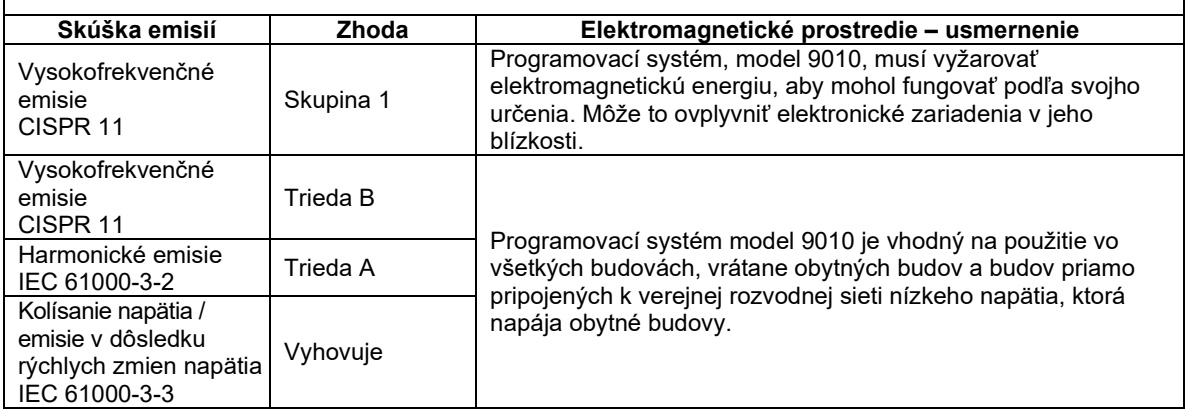

#### **Tabuľka 4: Elektromagnetická odolnosť**

### <span id="page-54-1"></span>**Usmernenie a vyhlásenie výrobcu – elektromagnetická odolnosť**

Programovací systém, model 9010, je určený na použitie v elektromagnetickom prostredí, ktoré je špecifikované nižšie. Zákazník alebo používateľ programovacieho systému model 9010 musí zaistiť, aby sa systém v takomto prostredí používal.

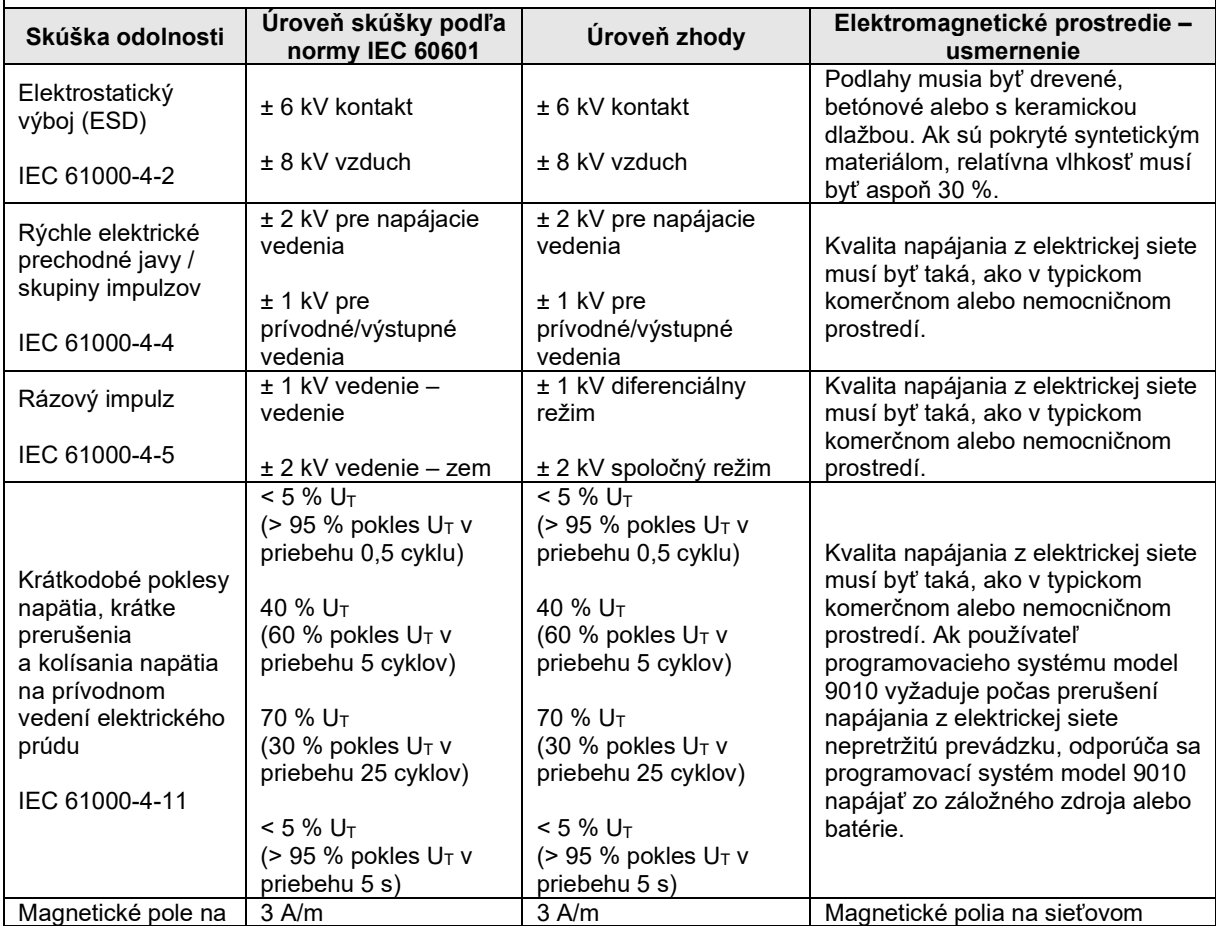

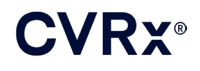

# *[VYHLÁSENIA O ELEKTROMAGNETICKEJ](#page-53-0) KOMPATIBILITE*

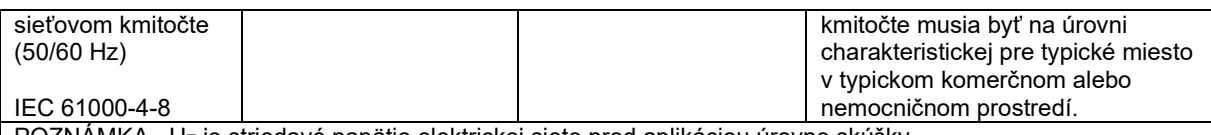

POZNÁMKA UT je striedavé napätie elektrickej siete pred aplikáciou úrovne skúšky.

# **Usmernenie a vyhlásenie výrobcu – elektromagnetická odolnosť**

Programovací systém, model 9010, je určený na použitie v elektromagnetickom prostredí, ktoré je špecifikované nižšie. Zákazník alebo používateľ programovacieho systému model 9010 musí zaistiť, aby sa systém v takomto prostredí používal.

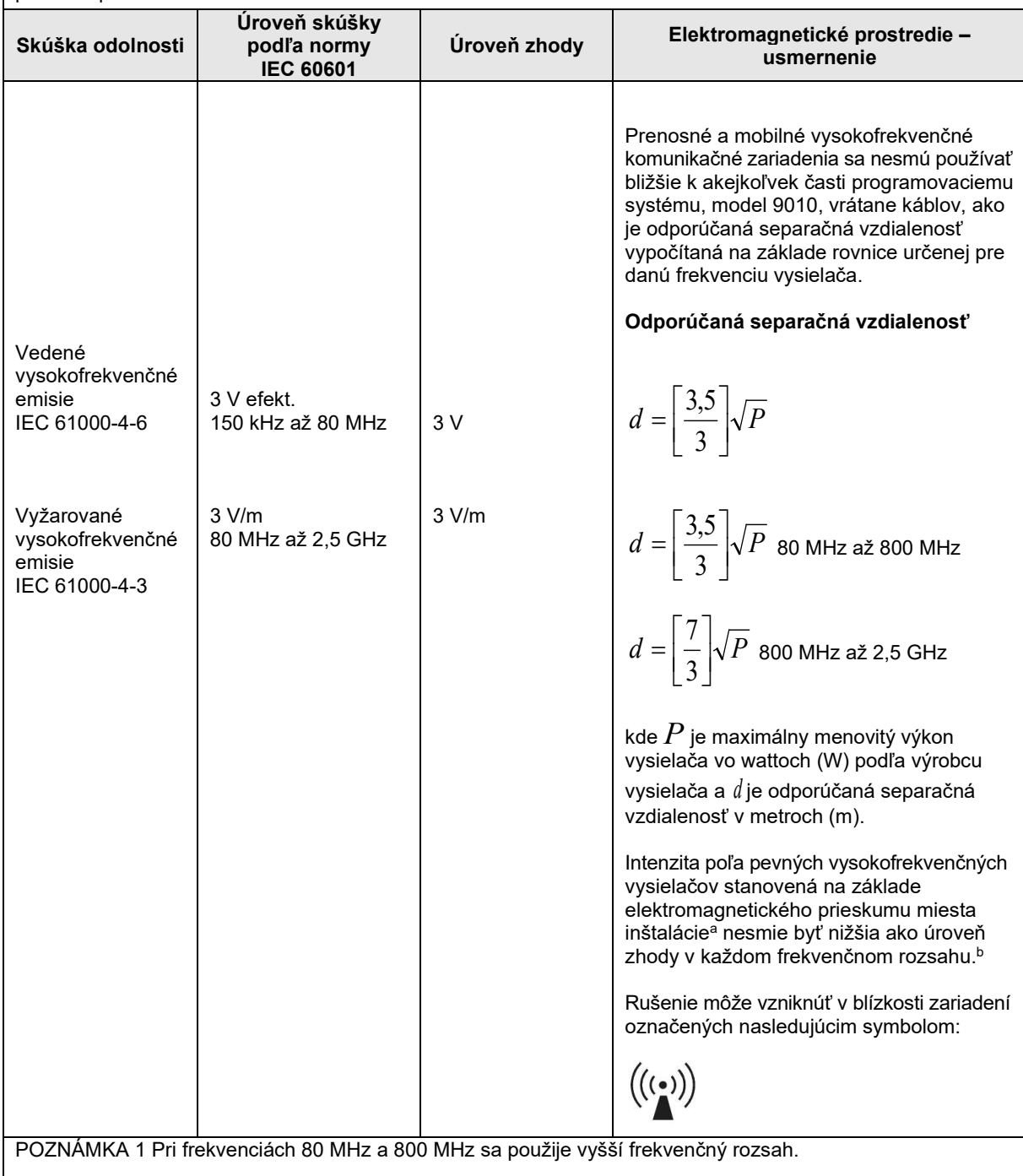

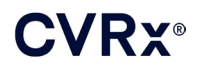

POZNÁMKA 2 Tieto usmernenia nemusia platiť vo všetkých situáciách. Šírenie elektromagnetického žiarenia je ovplyvnené pohlcovaním a odrazom od stavieb, objektov a ľudí.

- a Intenzita poľa pevných vysielačov, ako sú napríklad základňové stanice pre rádiotelefóny (mobilné, resp. bezdrôtové) a pozemné mobilné rádiokomunikačné prostriedky, rádioamatérske zariadenia, rozhlasové vysielanie v pásmach AM a FM a televízne vysielanie, sa teoreticky nedá presne odhadnúť. Pri posudzovaní elektromagnetického prostredia s pevnými vysokofrekvenčnými vysielačmi je potrebné zvážiť prieskum lokality z hľadiska elektromagnetickej kompatibility. Ak nameraná intenzita poľa v mieste, kde sa používa programovací systém model 9010, prekračuje úroveň zhody z hľadiska vysokofrekvenčných emisií uvedenú vyššie, programovací systém model 9010 bude potrebné sledovať, aby sa potvrdila jeho normálna činnosť. Ak zaznamenáte abnormálnu činnosť, môžu byť potrebné ďalšie opatrenia, ako napr. zmena orientácie alebo premiestnenie programovacieho systému model 9010.
- bVo frekvenčnom rozsahu 150 kHz až 80 MHz musí byť intenzita poľa nižšia ako 3 V/m.

#### **Tabuľka 5: Separačná vzdialenosť**

#### <span id="page-56-0"></span>**Odporúčaná separačná vzdialenosť medzi prenosnými a mobilnými vysokofrekvenčnými komunikačnými zariadeniami a programovacím systémom, model 9010**

Programovací systém, model 9010, je určený na použitie v elektromagnetickom prostredí, v ktorom je vyžarované vysokofrekvenčné rušenie kontrolované. Zákazník alebo používateľ programovacieho systému model 9010 môže zabrániť elektromagnetickému rušeniu udržiavaním minimálnej vzdialenosti medzi prenosnými a mobilnými vysokofrekvenčnými komunikačnými zariadeniami (vysielačmi) a programovacím systémom model 9010 podľa odporúčaní uvedených nižšie a v závislosti od maximálneho výstupného výkonu komunikačného zariadenia.

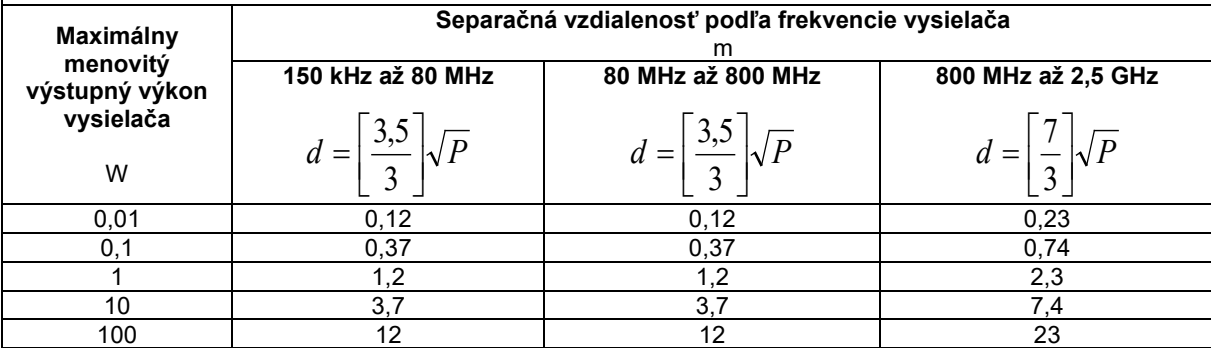

V prípade vysielačov s maximálnym menovitým výstupným výkonom, ktorý je uvedený vyššie, možno

separačnú vzdialenosť *<sup>d</sup>* v metroch (m) stanoviť podľa rovnice používanej na frekvenciu vysielača, kde *P* je maximálny menovitý výstupný výkon vysielača vo wattoch (W) podľa výrobcu vysielača.

POZNÁMKA 1 Pri frekvenciách 80 MHz a 800 MHz sa použije separačná vzdialenosť pre vyšší frekvenčný rozsah.

POZNÁMKA 2 Tieto usmernenia nemusia platiť vo všetkých situáciách. Šírenie elektromagnetického žiarenia je ovplyvnené pohlcovaním a odrazom od stavieb, objektov a ľudí.

CVRx, BAROSTIM, NEO, BAROSTIM NEO, BAT a BAROSTIM THERAPY sú ochranné známky spoločnosti CVRx, Inc. © 2013 CVRx, Inc. Všetky ostatné ochranné známky sú majetkom príslušných vlastníkov.

Zoznam príslušných patentov nájdete na stránke [www.cvrx.com/patent](http://www.cvrx.com/patent-marking)-marking.

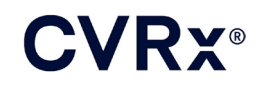

 $\Box$  CVRx, Inc. 9201 West Broadway Avenue, Suite 650 Minneapolis, MN 55445 USA Phone: (763) 416-2840  $C \epsilon$  2014 Fax: (763) 416-2841 www.cvrx.com 0050

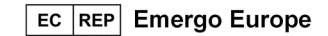

**REF** 900097-SLO Rev. G 03-Feb-2023